Design Document for Project: ManageMe (Group 2) An All-in-One Self-Management System

> Prepared by Ankur Sharma (2015CS50278) Lovish Madaan (2015CS50286) Sudeep Agrawal (2015CS50295) Siddharth Khera (2015MT60567)

> > Supervised by Prof. S.C. Gupta

COL 740 - Software Engineering Indian Institute of Technology, Delhi Hauz Khas, New Delhi

# **Contents**

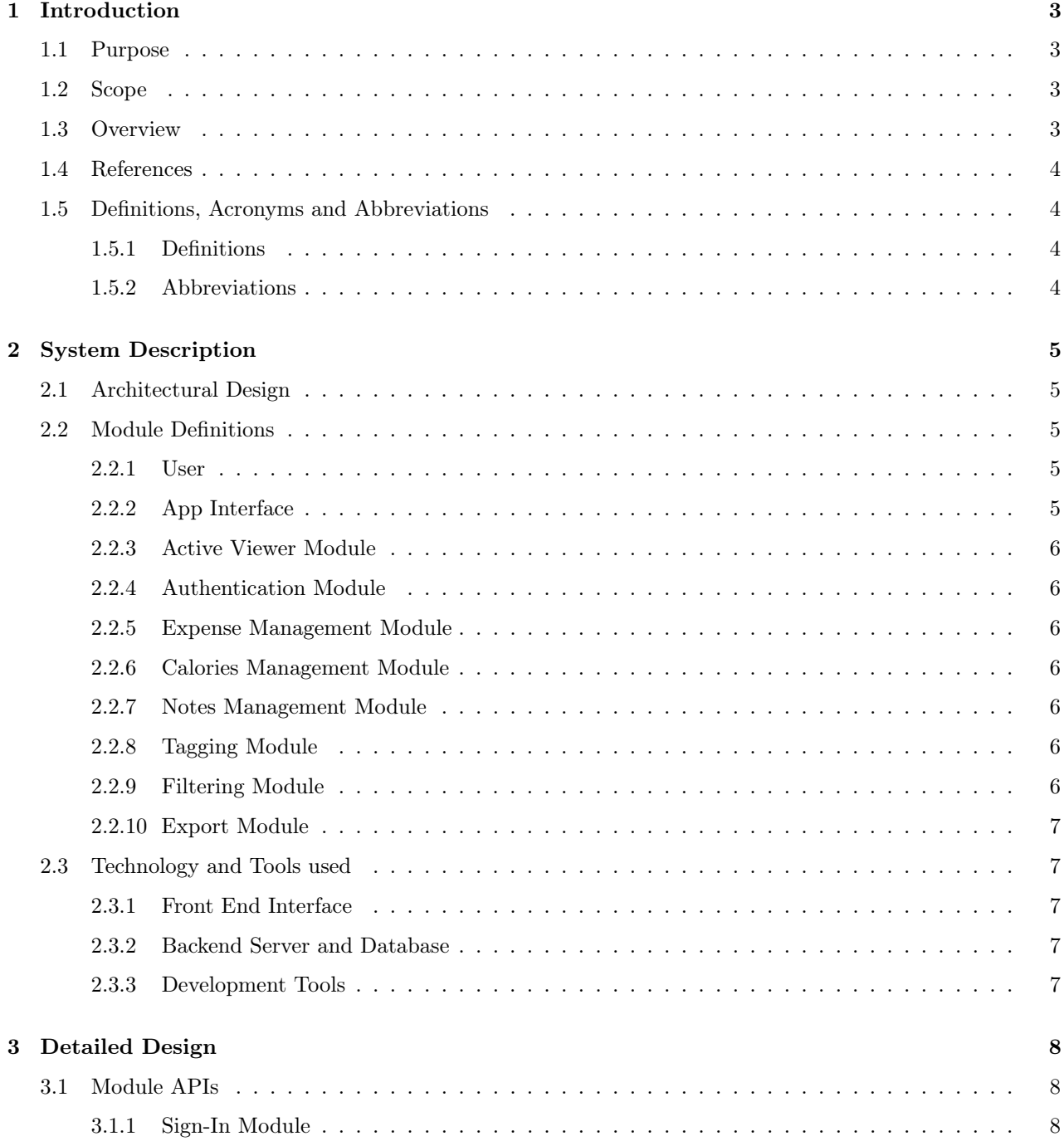

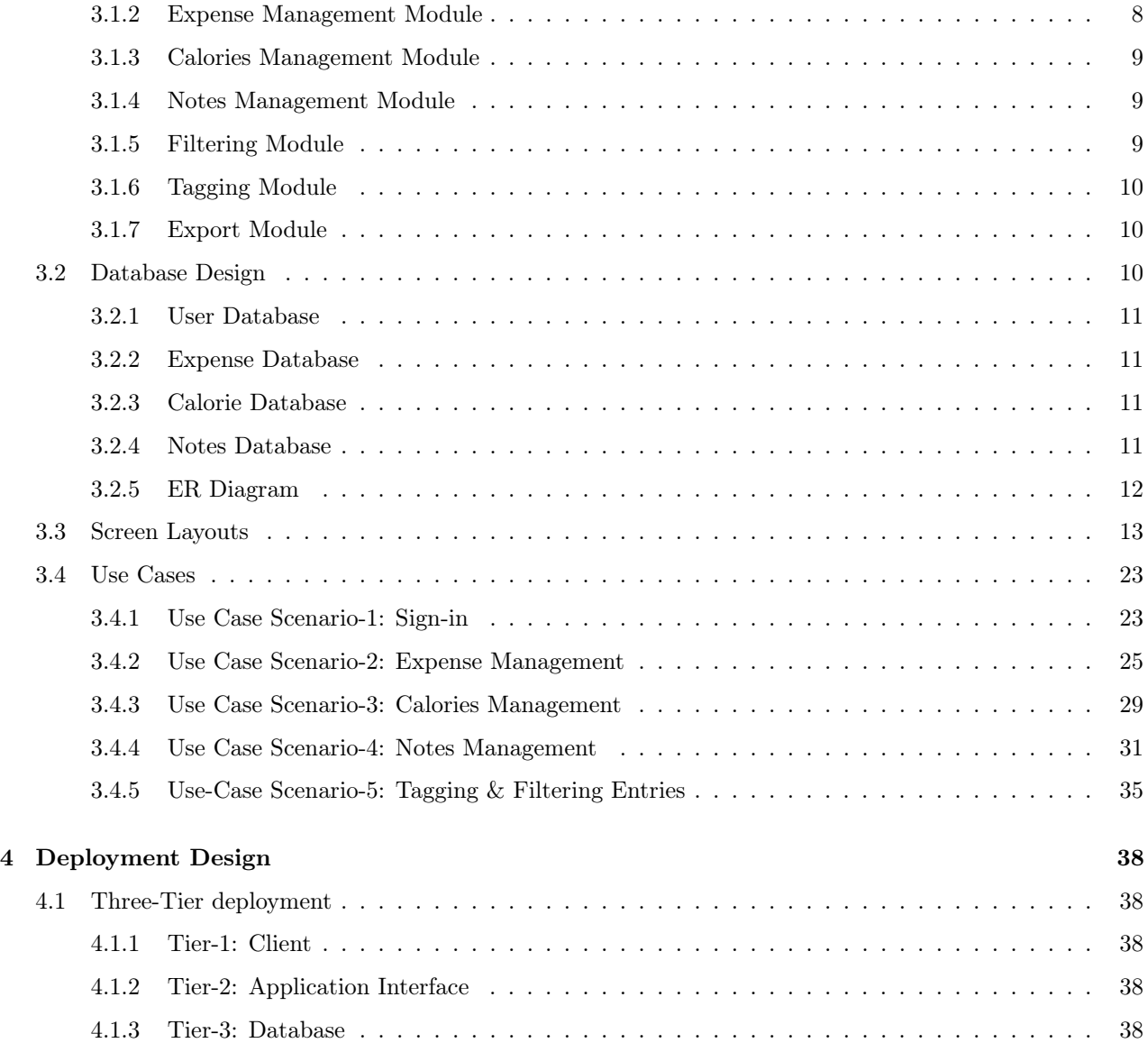

## <span id="page-3-0"></span>Chapter 1

# Introduction

### <span id="page-3-1"></span>1.1 Purpose

The purpose of this document is to enlist the design specifications for the Self-Management application (ManageMe) in detail. This document serves as a complete guide on the design of the system, listing in detail all the modules and their dependencies with each other. This document also describes components like the server architecture and database system.

## <span id="page-3-2"></span>1.2 Scope

Scope of this project is building a complete standalone android application which will have different functionalities, all specific to different self-management tasks. The main features for self-management include:

- Note Taking: Help users take notes of important things with functionalities like better organization, hide features for notes and filtering according to the tags assigned to individual notes.
- Expense Tracker: Help users manage their expenses with the facility to organize expenses according to different categories.
- Calorie Tracker: Help users manage their daily food intake and calories with the option to add items already present in the database along with the functionality to add new items and calories manually.

<span id="page-3-3"></span>We believe that these three use-cases are highly interdependent on one another and thus helps to have only one application managing the three tasks.

### 1.3 Overview

This report contains all the information needed to understand the design specifications of ManageMe application. We organize this document as follows:

- Section 2 contains the architectural design specifics with relevant figures for better understanding. It also contains the technologies used.
- Section 3 consists of the detailed design with API function details for each module along with the database design and ER diagram for our system.
- <span id="page-3-4"></span>• Section 4 highlights the deployment design and the 3-tiered strategy followed by us.

## 1.4 References

- ManageMe SRS Document.
- Design Format Structure for this document from moodle.

## <span id="page-4-0"></span>1.5 Definitions, Acronyms and Abbreviations

#### <span id="page-4-1"></span>1.5.1 Definitions

- ManageMe: The self-management application detailed in this document.
- Customer/User: Here the customer and user are both the same as we are developing this application for the end user directly. Users will be those people who want to personalise and manage their own experience in their own way.
- Supplier: We will be the sole suppliers of the application. We will build the app and publish it to the web where users will be able to download and use it.
- Item: An item is a data entry which could be of any category i.e. an item could be a note, an expense entry, food entry etc.
- App Interface: This refers to the frontend application that the user will be interacting with and broadly acts as a mediator between the user and the backend server.

#### <span id="page-4-2"></span>1.5.2 Abbreviations

• DB - Database.

## <span id="page-5-0"></span>Chapter 2

# System Description

## <span id="page-5-1"></span>2.1 Architectural Design

This section details the architectural design involving the user, app interface, and the backend server. Refer to Figure [2.1](#page-5-6) for the design.

<span id="page-5-6"></span>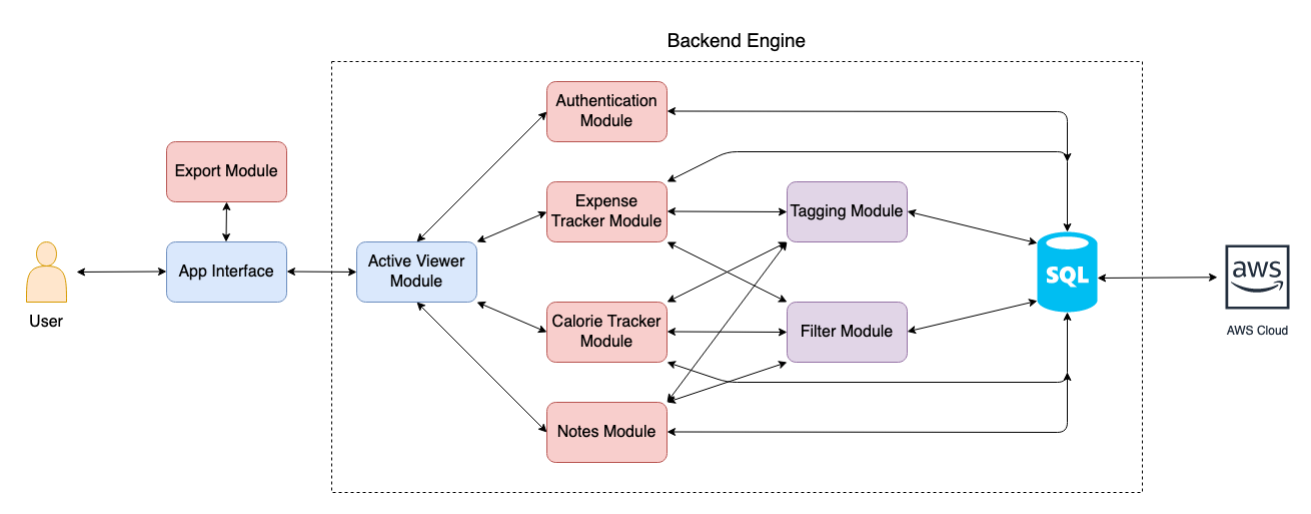

Figure 2.1: Architectural Design of ManageMe

## <span id="page-5-2"></span>2.2 Module Definitions

<span id="page-5-3"></span>In this section, we explain the various components of our architectural design in detail.

#### 2.2.1 User

<span id="page-5-4"></span>As discussed in Section [1.5.1,](#page-4-1) user refers to the end-customer using our application.

#### 2.2.2 App Interface

<span id="page-5-5"></span>App Interface refers to the front-end design and the various functionalities that the user can select to navigate the application.

#### 2.2.3 Active Viewer Module

This module acts as the mediator between the App Interface and the Backend Engine. It is responsible for handling and processing all the queries selected by the user and displays the active window and the query results that the user has requested.

#### <span id="page-6-0"></span>2.2.4 Authentication Module

This module is responsible for the Sign-In and Sign-up functionalities of our application. Once a user signs up, his/her encrypted information will be saved on both the local device Database (DB) and synced with the cloud server whenever internet connectivity is available. When a user signs in to the application, his/her previous records are fetched from the DB and displayed on the screen.

#### <span id="page-6-1"></span>2.2.5 Expense Management Module

This module is responsible for all expense-related tasks in the application. It provides functionality for adding, deleting, or modifying expense records. It also provides features for tagging the expenses and filter the expenses according to tags/date range. To do that, it sends the request to either the Tagging Module or the Filter Module which then send back the relevant entries.

#### <span id="page-6-2"></span>2.2.6 Calories Management Module

This module is responsible for tracking a user's daily food intake. This module is also responsible for displaying the food items along with their calories information already present in the database. The user then just has to select the quantity of the food item and his/her food calories information will be displayed automatically. For food items not present in the database, the user can add items and their calorie information manually. The user can give tags to the food items like breakfast/lunch/dinner etc. and filter the entries according to date range.

#### <span id="page-6-3"></span>2.2.7 Notes Management Module

This module is responsible for making notes about important information relevant to the user. The user can hide individual notes, give different colors and can also star them. The starred notes are displayed on the top of the list. Here also the user can give different tags to the notes and filter the notes according to keywords provided.

#### <span id="page-6-4"></span>2.2.8 Tagging Module

This module is responsible for all tag related functionality in the application for the three management modules - expenses, calories, and notes. It organizes the database according to the tags present in the system to make tag-based queries faster.

#### <span id="page-6-5"></span>2.2.9 Filtering Module

<span id="page-6-6"></span>This module handles the filter queries from the three management modules. It provides an option to filter the items according to the date range. It is responsible for adding timestamp information in the database so that filter queries can be performed efficiently. For the Notes Management module, it provides the additional functionality of filtering according to keywords provided by the user in the search box.

#### 2.2.10 Export Module

This module handles requests by the user to export any kind of information present in the application (notes, expenses, or calories) in a CSV/JSON format. This helps the user to make hard copies of the information for further analysis and better planning.

## <span id="page-7-0"></span>2.3 Technology and Tools used

<span id="page-7-1"></span>The following tools and technologies have been used in building our project.

#### 2.3.1 Front End Interface

- XML: Used for developing layouts in Android application
- Java: Manually creating some complex layouts in the app. Fragment Views have been used as a building block of our application theme.
- Kotlin: Designing activity layouts of some components.
- Material Design: Implemented new components like Floating Action Button while ensuring backward compatibility.

#### <span id="page-7-2"></span>2.3.2 Backend Server and Database

- CSV: Format used for exporting the user's data so as to create a local copy.
- JSON: Database format used for storing the notes.
- SQLite: Relation database technology used to set up database, which is synchronization with the Amazon Dynamo-DB on the AWS S3.
- Java: For writing the backend code.
- Kotlin: For coding some specific components in our backend.
- AWS: Amazon Web Services used for the deployment of the server. We use Amazon Dynamo-DB with the sync framework to synchronize our SQLite records on the S3 buckets.

#### <span id="page-7-3"></span>2.3.3 Development Tools

- Android Studio: For creating the overall mobile application.
- VS-Code: Smart code editor used while writing the backend.
- Git: Version control system used for sharing and collaboration amongst different members of the group.

# <span id="page-8-0"></span>Chapter 3

# Detailed Design

## <span id="page-8-1"></span>3.1 Module APIs

<span id="page-8-2"></span>This section will provide a brief description of all the APIs used by each module of the system.

## 3.1.1 Sign-In Module

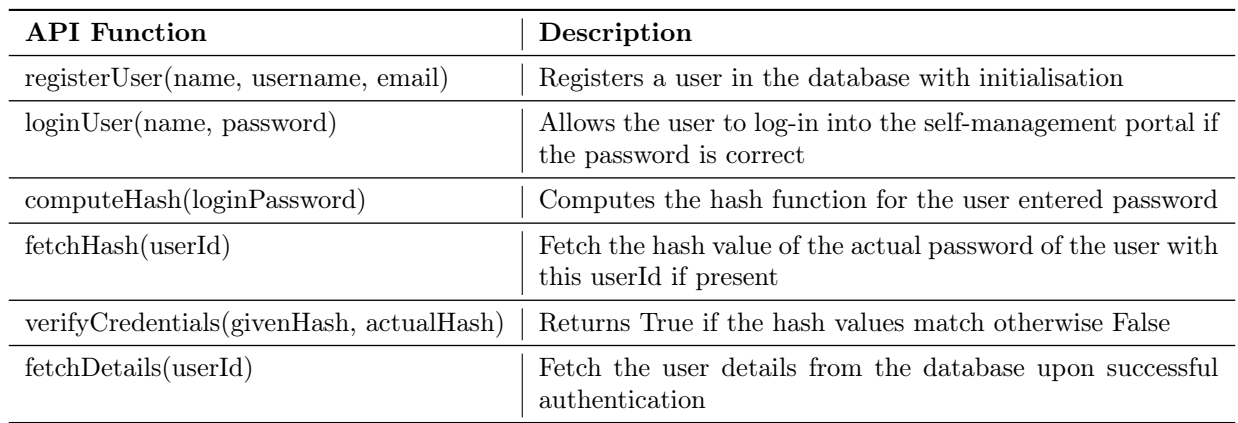

## <span id="page-8-3"></span>3.1.2 Expense Management Module

<span id="page-8-4"></span>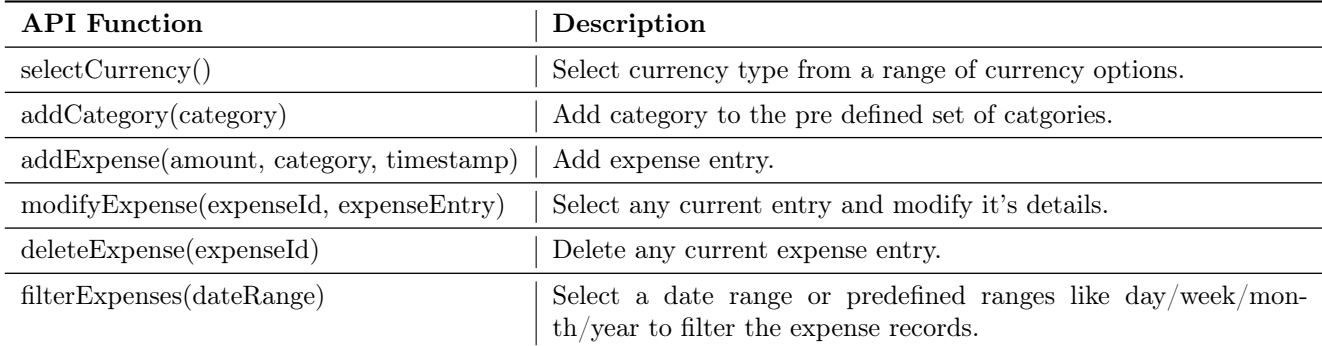

## 3.1.3 Calories Management Module

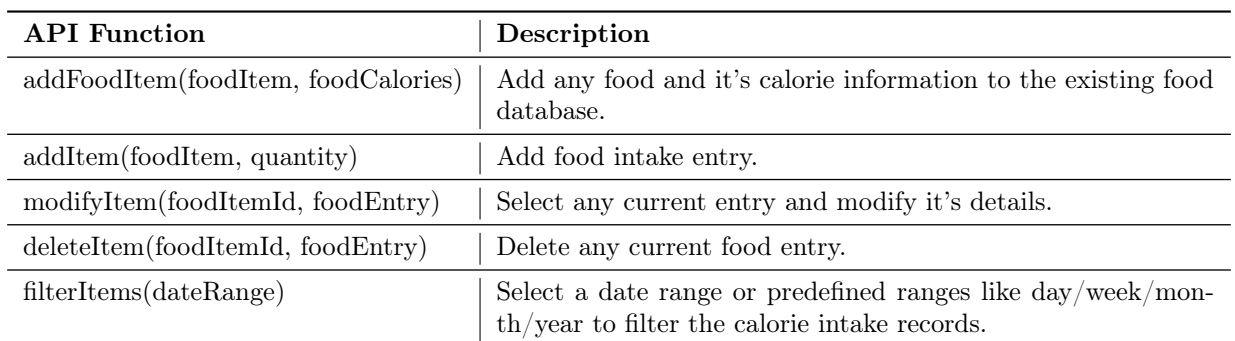

## <span id="page-9-0"></span>3.1.4 Notes Management Module

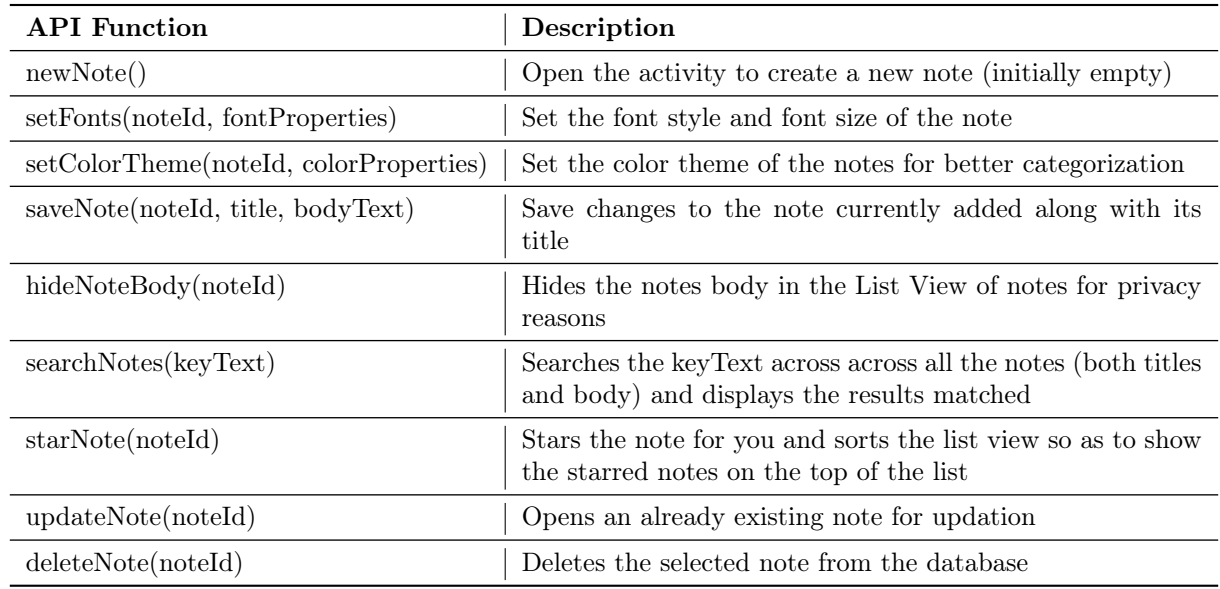

## <span id="page-9-1"></span>3.1.5 Filtering Module

<span id="page-9-2"></span>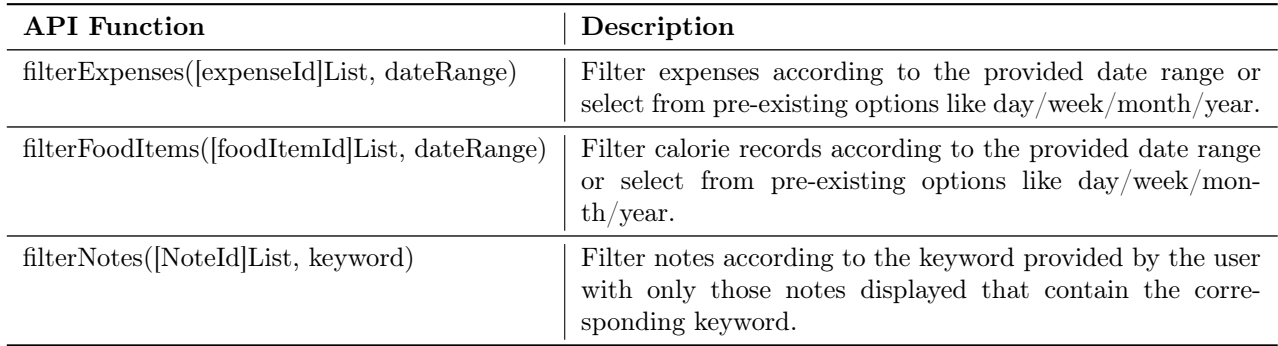

#### 3.1.6 Tagging Module

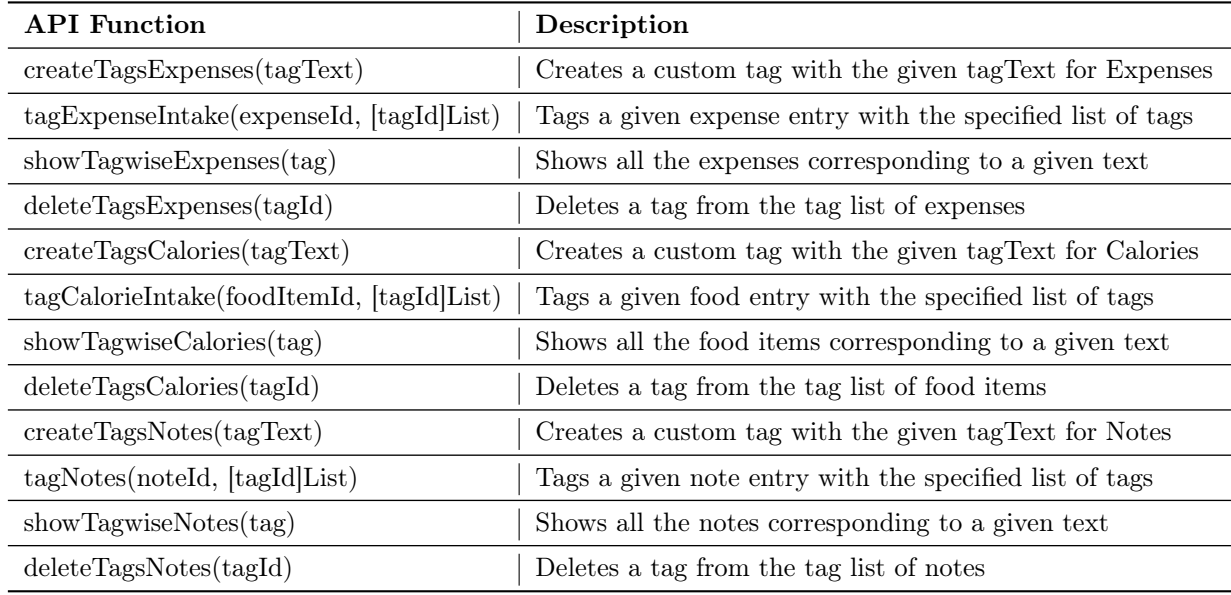

#### <span id="page-10-0"></span>3.1.7 Export Module

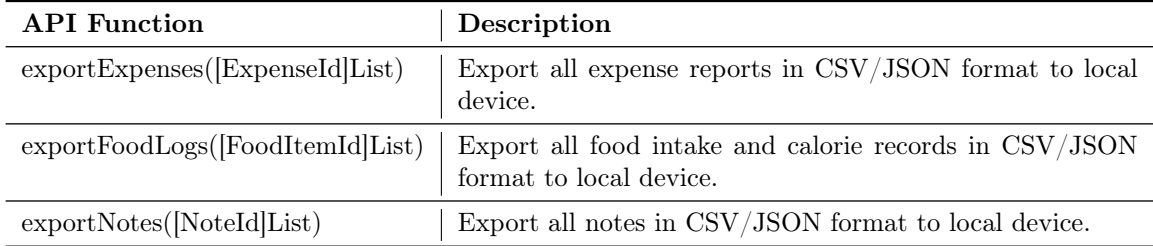

## <span id="page-10-1"></span>3.2 Database Design

This application will have 4 different databases.

- User Database: It is an SQLite database that will contain the information of all the registered users of this application.
- Expense Database: It is also an SQLite database for maintain the expense records with timestamps of all the users along with their custom categories.
- Calorie Database: It is also an SQLite database for maintain the food consumption records with timestamps of all the users along with their custom categories.
- Notes Database: It is a JSON database for maintaining the user personalised custom notes along with their meta information.

<span id="page-10-2"></span>These are explained in detail in the following sub sections.

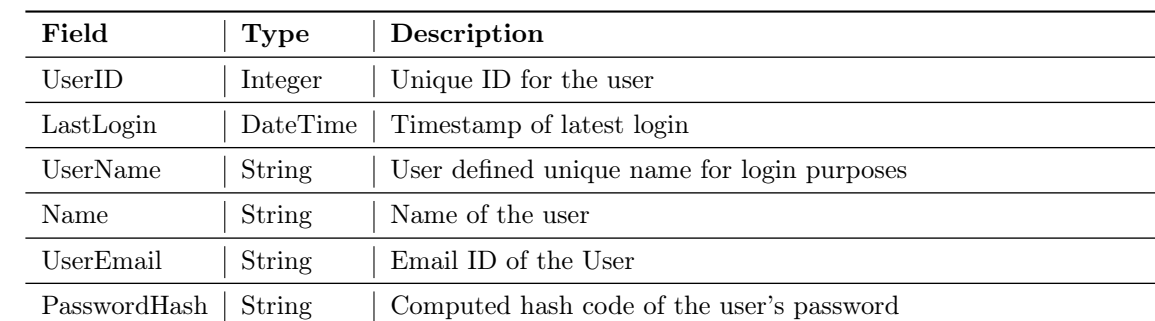

## 3.2.1 User Database

## <span id="page-11-0"></span>3.2.2 Expense Database

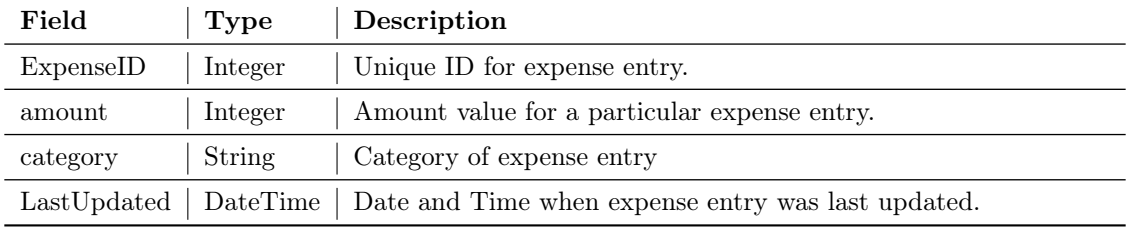

## <span id="page-11-1"></span>3.2.3 Calorie Database

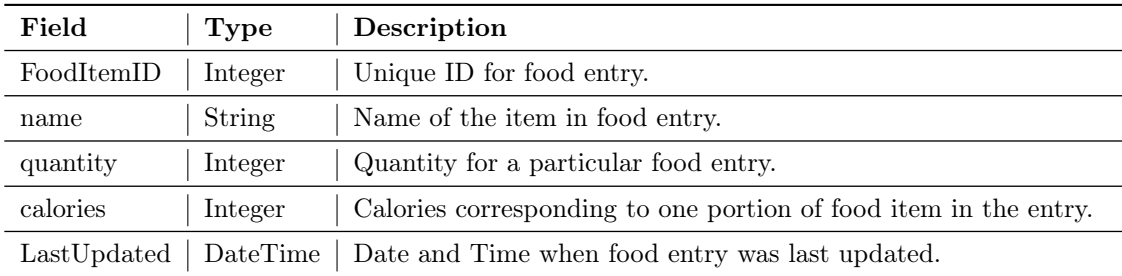

### <span id="page-11-2"></span>3.2.4 Notes Database

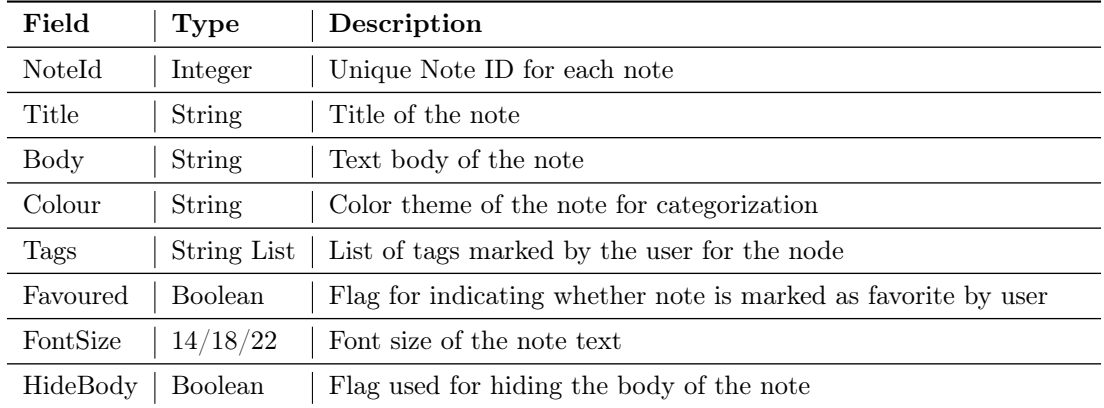

JSON database updates are fast, light and easier to synchronise with the remote database. Hence, a JSON database is chosen for notes because the text updates/edits are made to the notes much more often than expenses and fitness records.

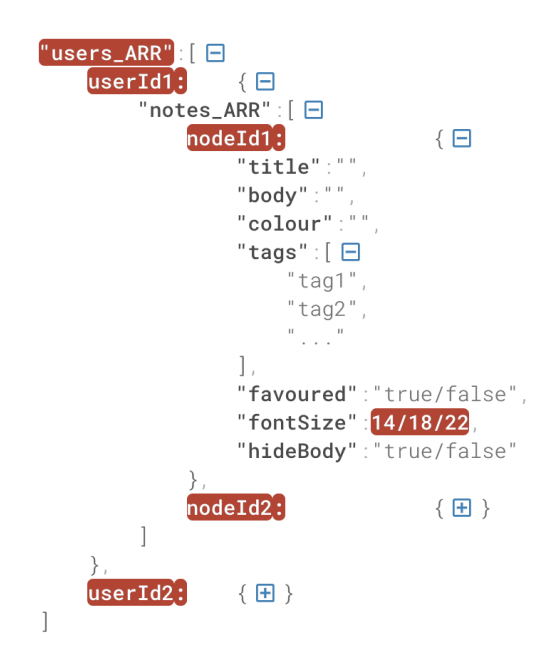

Figure 3.1: Notes JSON Database

#### <span id="page-12-0"></span>3.2.5 ER Diagram

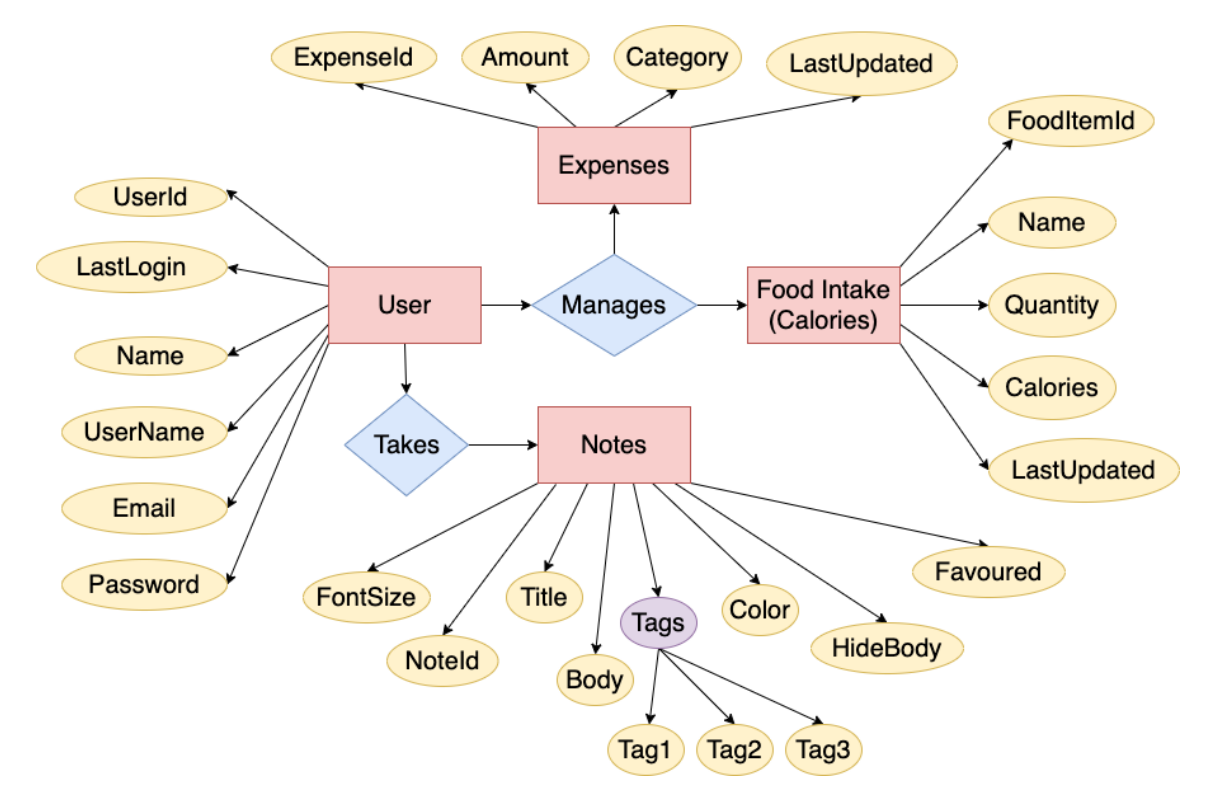

Figure 3.2: ER Diagram

## <span id="page-13-0"></span>3.3 Screen Layouts

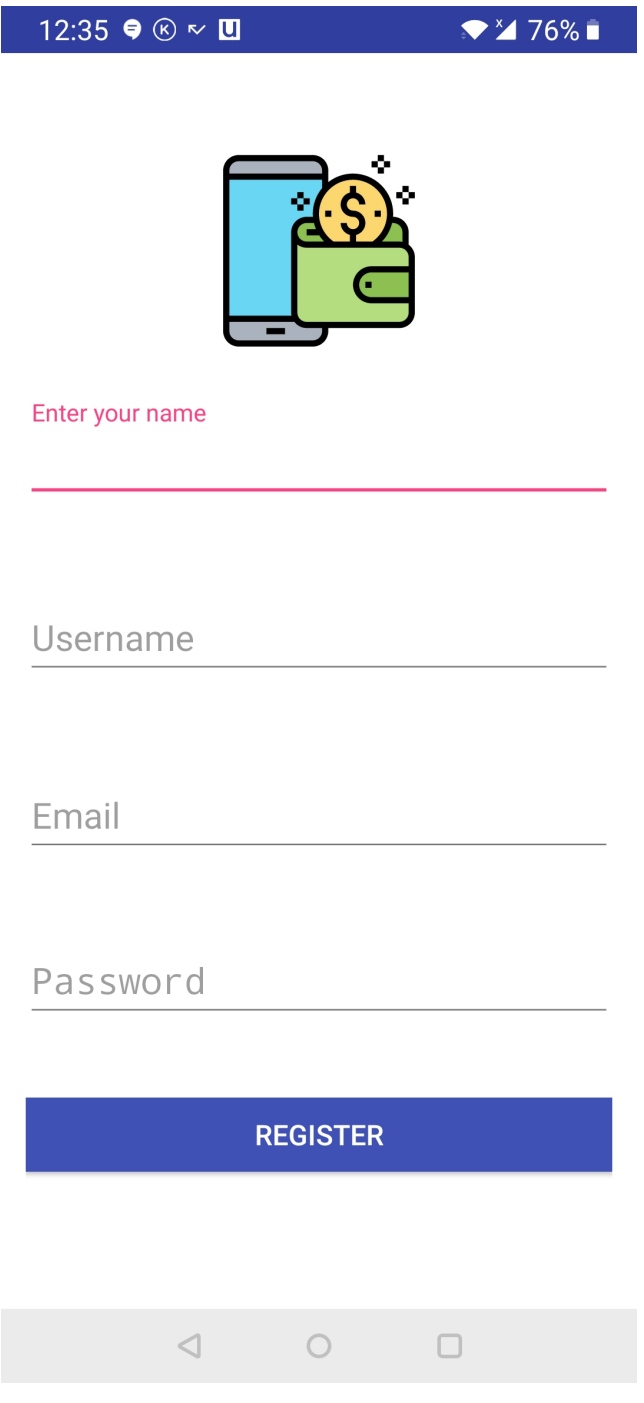

Figure 3.3: Sign-Up Page

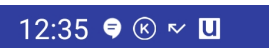

 $\sqrt{2176\%}$ 

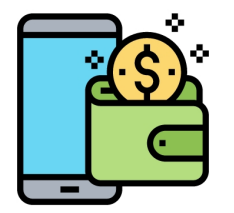

Email

Password

LOGIN

No account yet? Create one

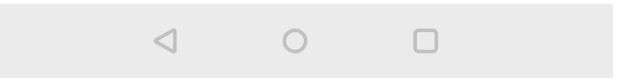

Figure 3.4: Login Page

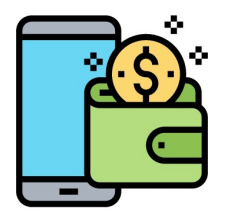

## **Welcome User!**

**MANAGE YOUR EXPENSES** 

**CHECK YOUR CALORIES INTAKE** 

TAKE NOTES

**EXPORT MY DATA** 

LOGOUT

Figure 3.5: Home Page (Landing Page)

|                      | 12:37 ● ⑥ ~ Ⅲ    |             | $\blacktriangleright$ $\cancel{\text{175}}$ |                    |
|----------------------|------------------|-------------|---------------------------------------------|--------------------|
| <b>Extra Options</b> | <b>Today</b>     |             |                                             | <b>Add Expense</b> |
|                      | Today's total    |             |                                             |                    |
|                      | 140.00           |             | <b>INR</b>                                  |                    |
|                      | Today's expenses |             |                                             |                    |
|                      | 10.00<br>General |             | <b>INR</b>                                  |                    |
|                      | 20.00<br>General |             | <b>INR</b>                                  |                    |
|                      | 50.00<br>Health  |             | <b>INR</b>                                  |                    |
|                      | 60.00<br>Pets    |             | <b>INR</b>                                  |                    |
|                      |                  |             |                                             |                    |
|                      |                  |             |                                             |                    |
|                      |                  |             |                                             |                    |
|                      |                  |             |                                             |                    |
|                      |                  | <b>HOME</b> |                                             |                    |
|                      | $\triangleleft$  | $\circ$     | $\Box$                                      |                    |

Figure 3.6: Expense Management page

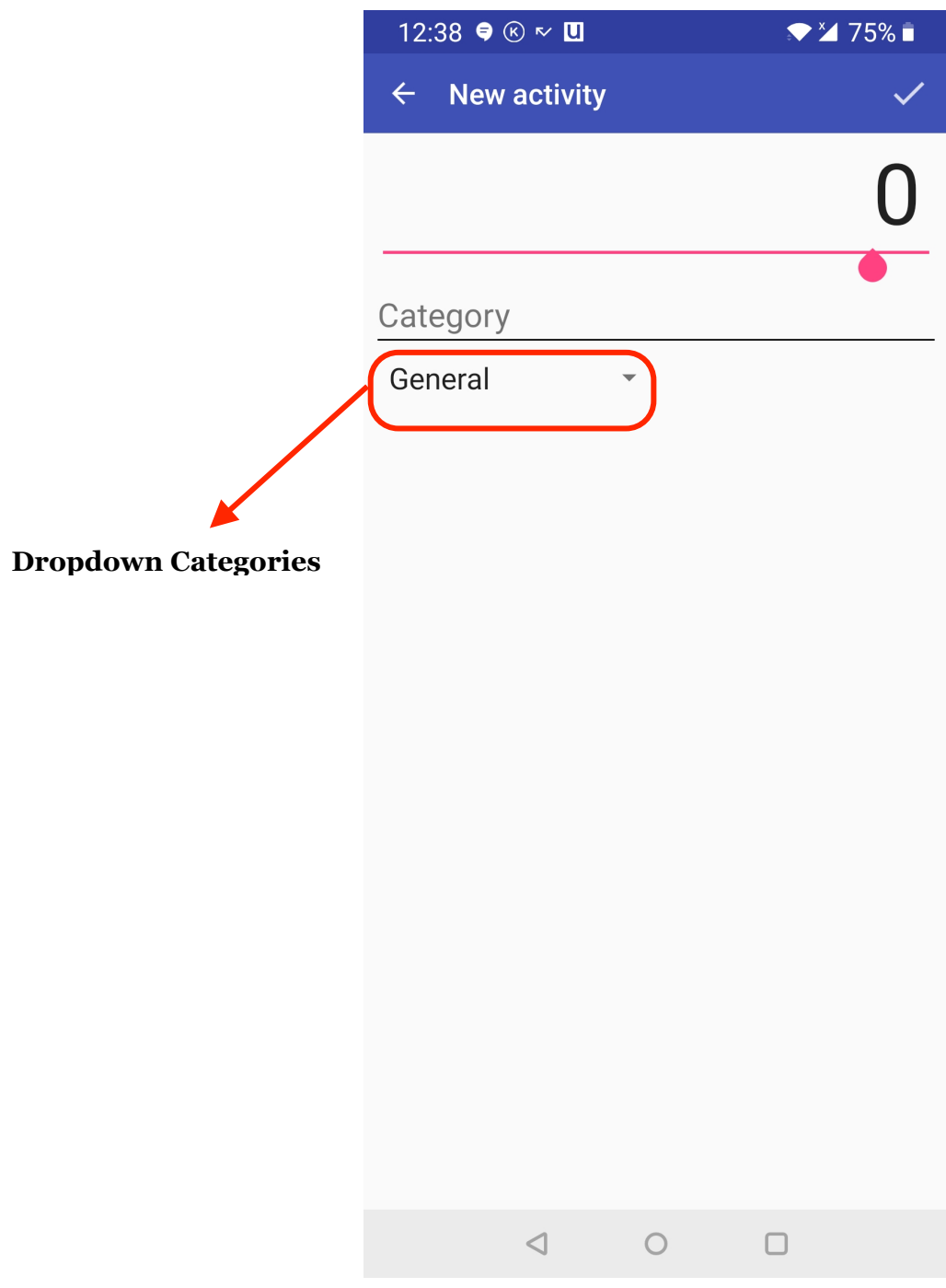

Figure 3.7: Add Expense page

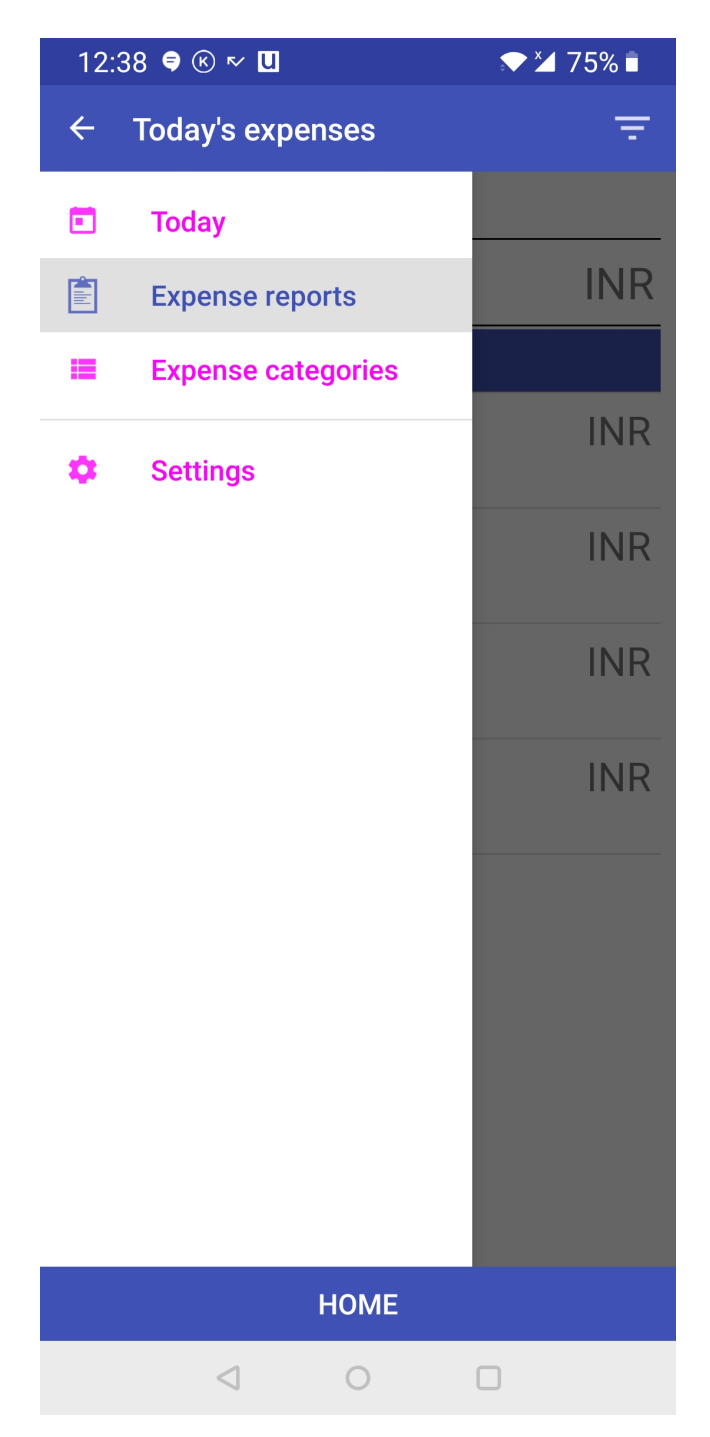

Figure 3.8: Additional options on Expenses Management page

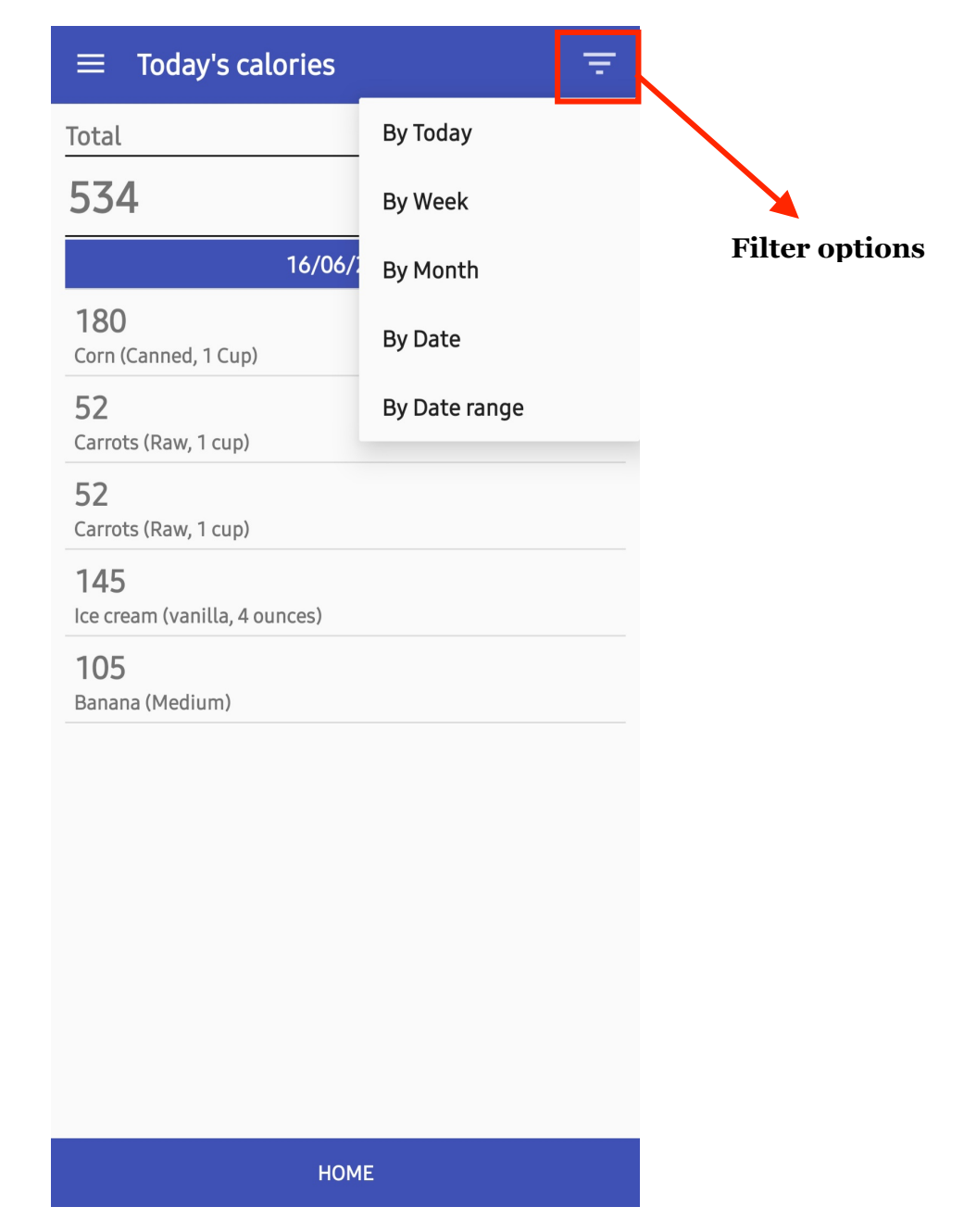

Figure 3.9: Calories Management page with filter option displayed

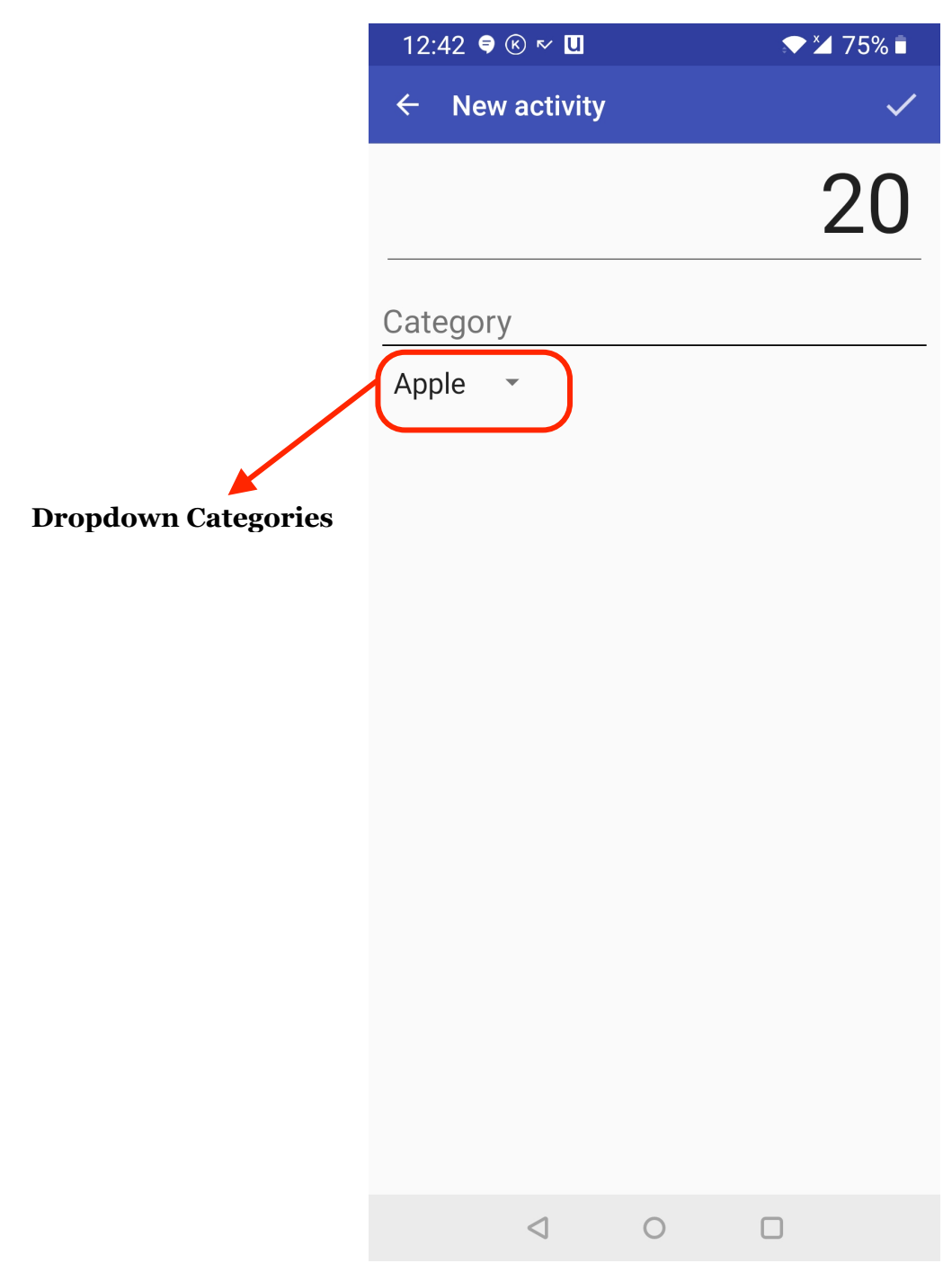

Figure 3.10: Add food entry page

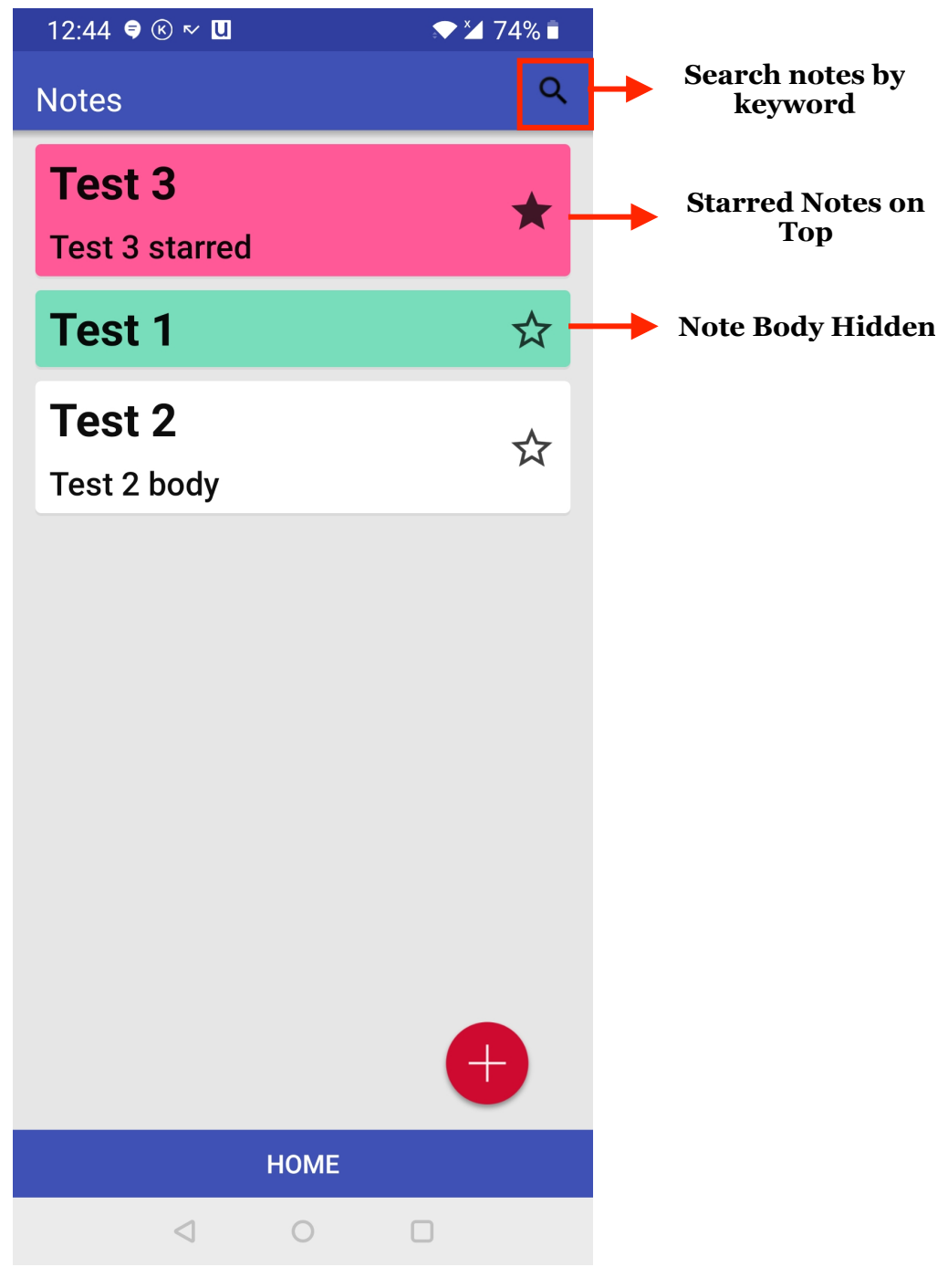

Figure 3.11: Notes Management page

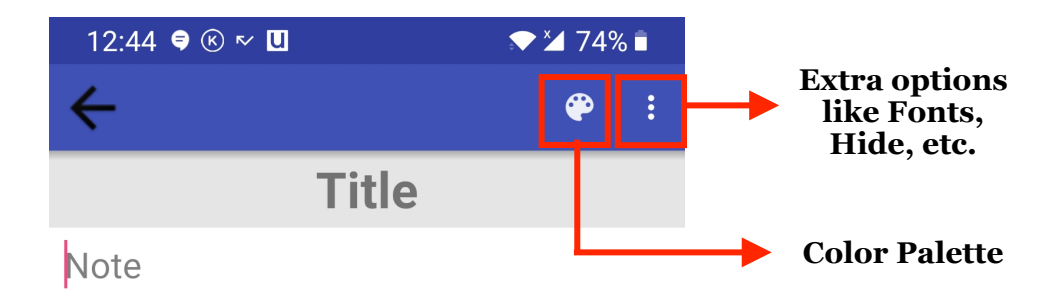

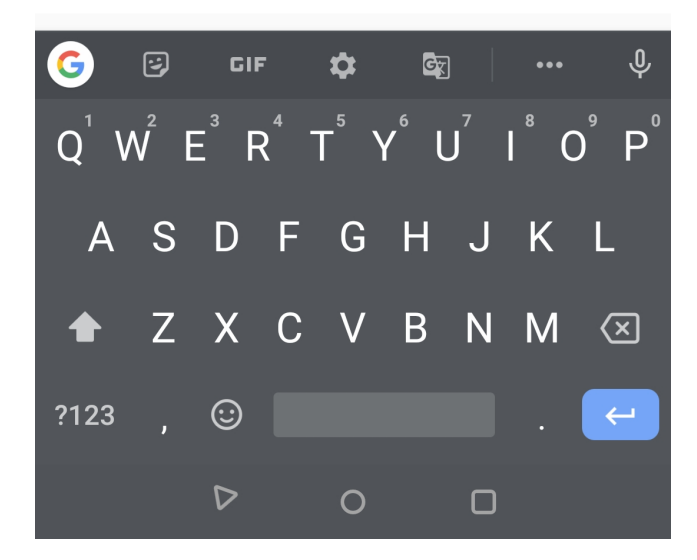

Figure 3.12: Add Note page

## <span id="page-23-0"></span>3.4 Use Cases

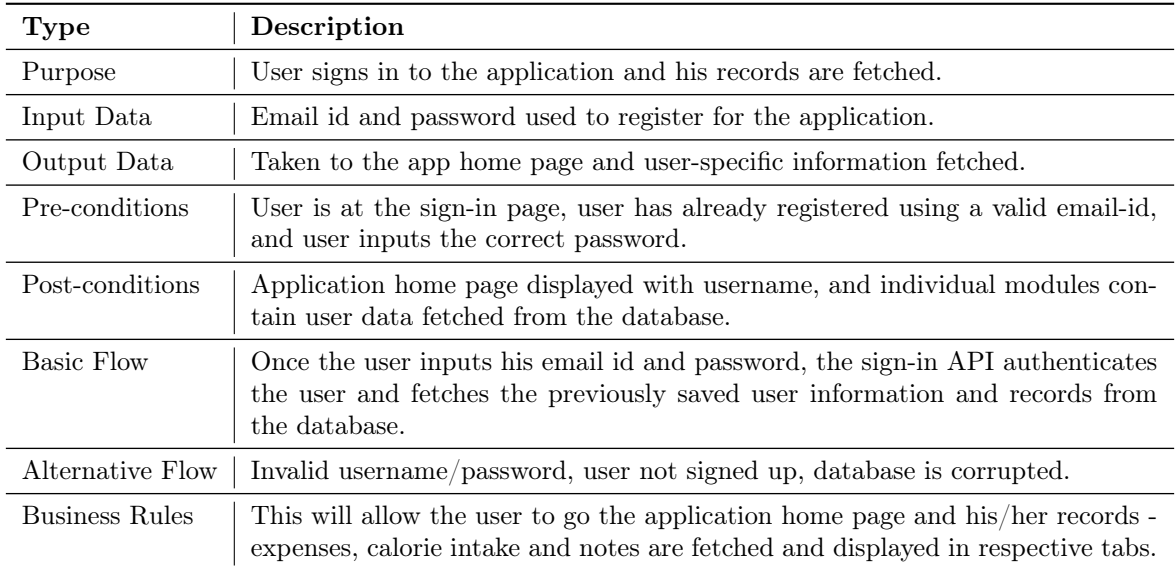

### <span id="page-23-1"></span>3.4.1 Use Case Scenario-1: Sign-in

#### High Level Code (using module APIs)

#### Client Side:

Listing 3.1: Sign-in Code at Client Side

```
1 // User is already registered, enters his/her details and then presses Sign-In Button
2
3 signIn() {
4 username, password <= getInputFromUser()
5 hashedPassword <= computeHash(password)
6 status <= loginUser(username, hashedPassword)
7 if(status == Success) {
8 userDetails <= fetchDetails(userId)
9 beginLogin(userDetails)
10 } else {
11 handleErrorStatus(status)
12   }
13 }
```
#### Server Side:

```
Listing 3.2: Sign-in Code at Server Side
```

```
1 // Receives the hash of the user entered password and the username
2
3 loginUser() {
4 username, userHash <= getInputFromClient()
5 correctHash <= fetchHash(username)
6 status <= verifyCredentials(userHash, correctHash)
7 sendStatus(status)
8 }
```
#### Sequence Diagram

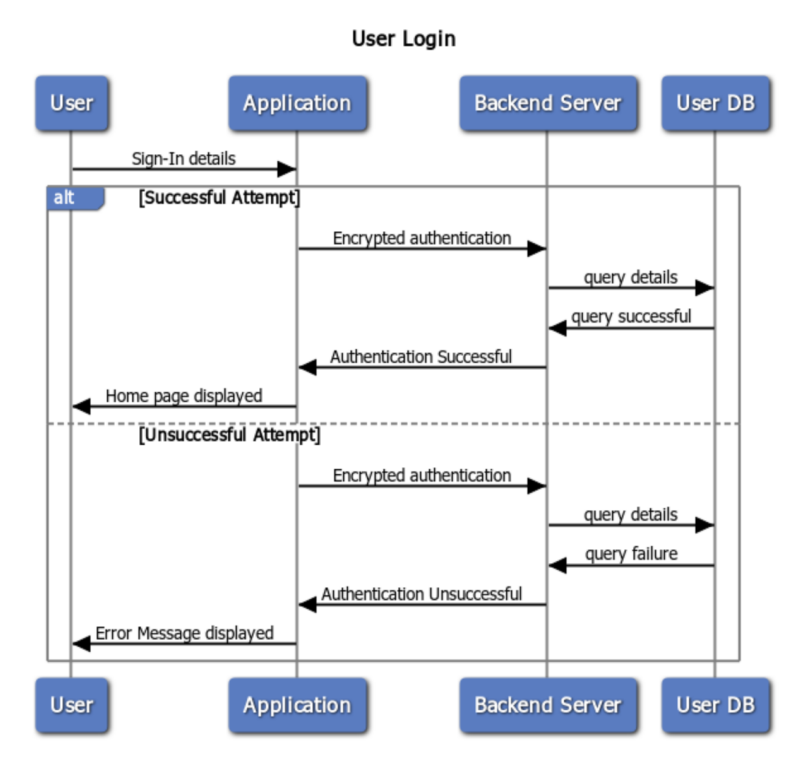

Figure 3.13: Sequence Diagram for Login use-case

### <span id="page-25-0"></span>3.4.2 Use Case Scenario-2: Expense Management

#### Add Expense Entry

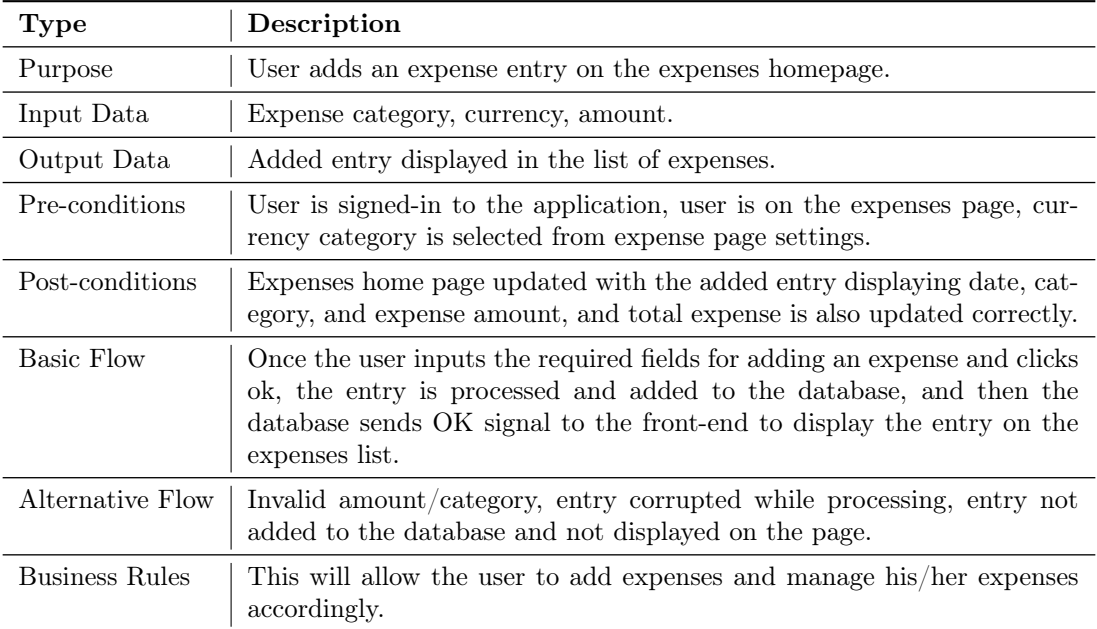

#### High Level Code (using module APIs)

#### Listing 3.3: Add Expenses

```
1 // User has logged-in successfully and has opened the Expenses Mangagement section of the app
2
3 addExpense() {
4 // User selects the currency of his choice in Settings
5 currency <= selectCurrency()
6
7 // User selects the category of his expenses
8 chosenCategory <= chooseCategory()
9
10 // User enters the expense, adds a record in ExpensesDB and returns
11 status <= addExpense(amount, category)
12
13 return status
14 }
```
#### Edit Expense Entry

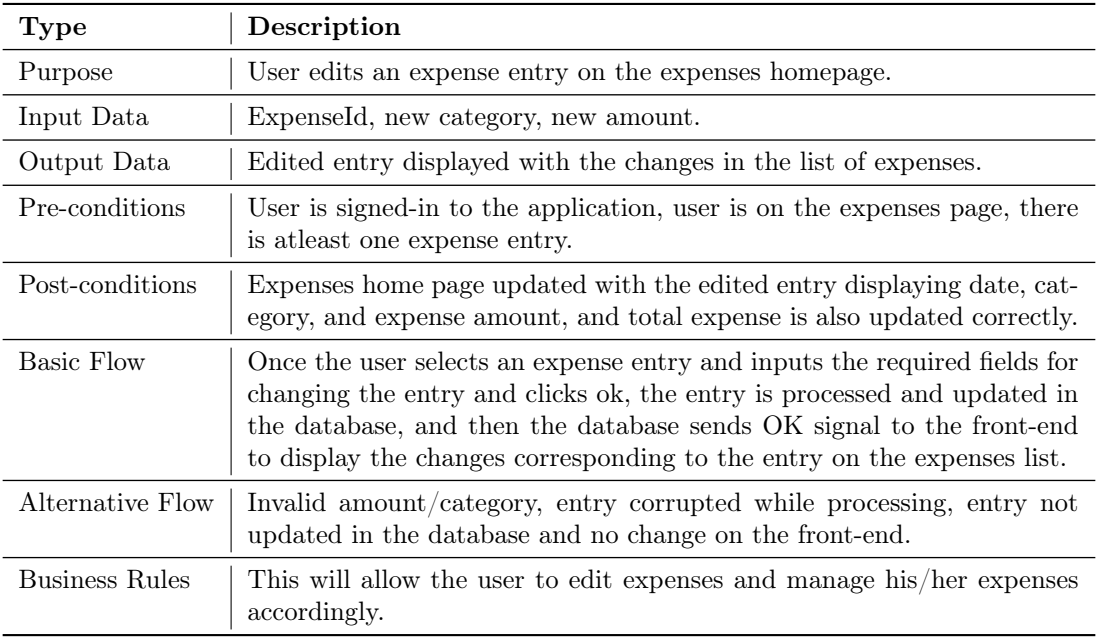

High Level Code (using module APIs)

#### Listing 3.4: Edit Expenses

```
1 // User has logged-in successfully and has opened the Expenses Mangagement section of the app
2
3 editExpense() {
4 // User taps on the expense to update
5 hasClicked, expenseId <= detectClickGesture()
6 status <= False
7 if(hasClicked == Successs) {
8 openUpdateActivity(expenseId)
\overline{9}10 // User enters the new expense
11 newExpenseEntry <= getExpenseInput()
12
13 // expense entry of expenseId has been modified
14 status <= modifyExpense(expenseId, newExpenseEntry)
15 }
16 return status
17 }
```
#### Delete Expense Entry

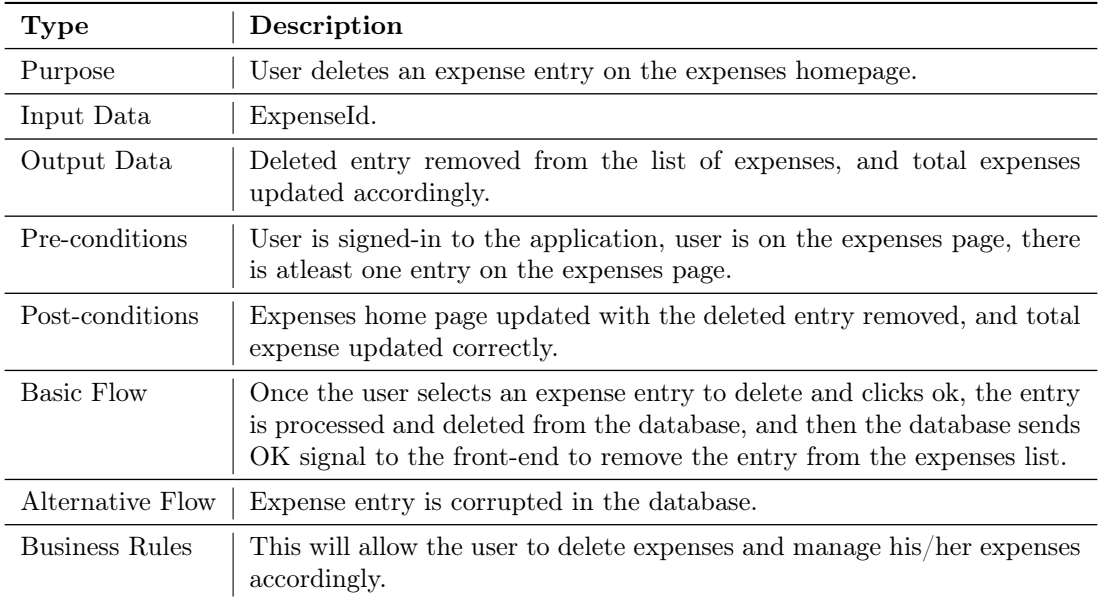

#### High Level Code (using module APIs)

#### Listing 3.5: Delete Expenses

```
1 // User has logged-in successfully and has opened the Expenses Mangagement section of the app
2
3 deleteExpense() {
4 // User presses and holds on the expense to delete
5 hasClicked, expenseId <= detectLongClickGesture()
6 status <= False
\tau if(hasClicked == Success) {
8 showDeleteOption()
9
10 //User taps on the delete button to confirm
11 selection <= checkDeleteGesture()
12 if(selectron == Success) {
13 status <= deleteExpense(expenseId)
14 }
15   }
16 return status
17 }
```
#### Sequence Diagram

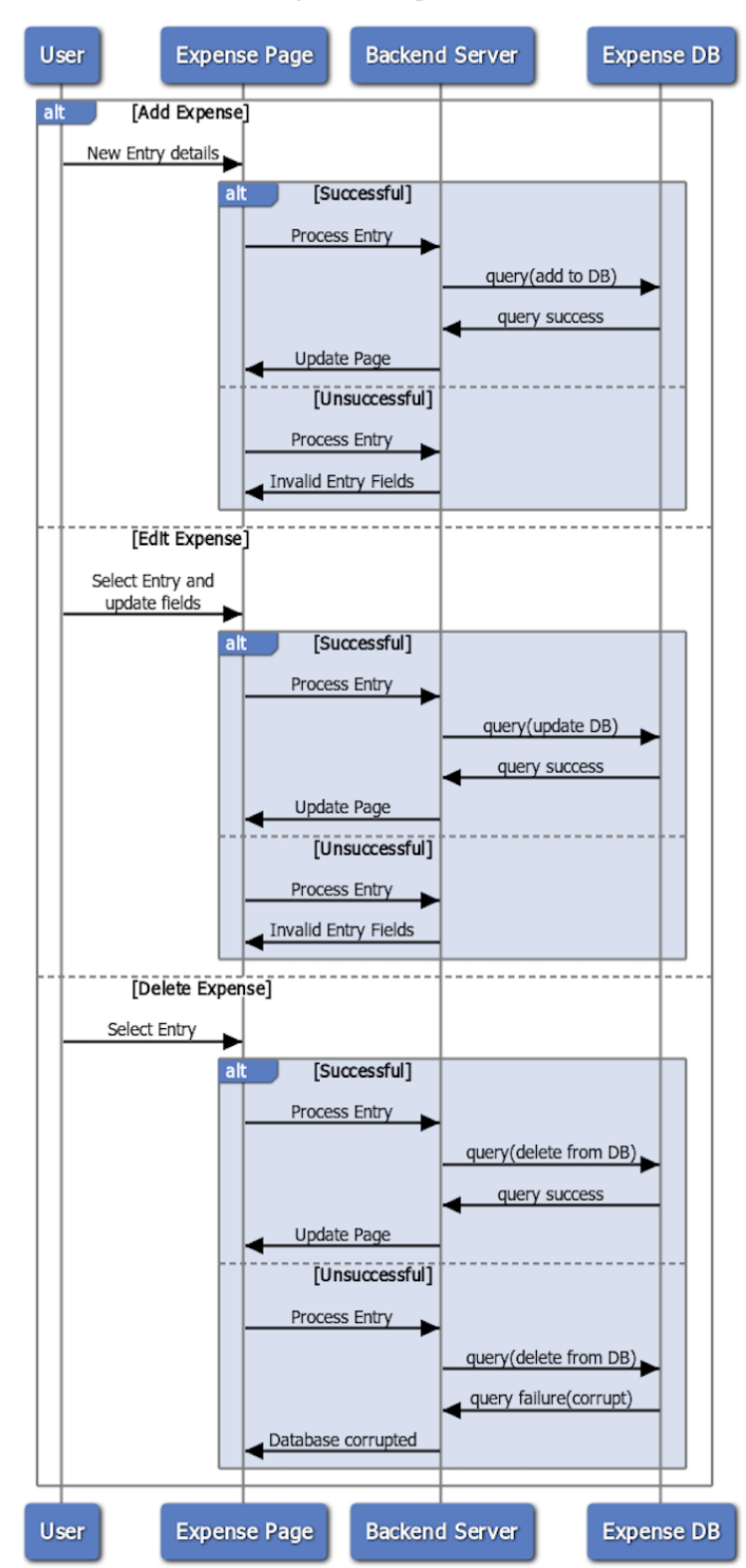

**Expense Management** 

Figure 3.14: Expense Management Sequence Diagram

#### <span id="page-29-0"></span>3.4.3 Use Case Scenario-3: Calories Management

For the sake of brevity of this document, we have not shown all the pre-conditions/post-conditions corresponding to this use-case since they were along the similar lines to those of Expenses Management (defined in the previous use-case [3.4.2\)](#page-25-0). However, we will state the High Level Code using our Module APIs for more clarity.

#### High Level Code (using Module APIs)

```
Listing 3.6: Add/Edit/Delete Food Item
```

```
// User has logged-in successfully and has opened the Calories Mangagement section of the app
 2
3 // ADD FOOD ITEM ENTRY
   addCalories() {
5 // User selects the category of his food item that he consumed
6 chosenFoodItem <= chooseFoodCategory()
 7
      8 // User selects the quantity of the food item (how many did he consume?)
9 numFoodItems <= selectCount()
10
11 // User enters the food items along with its quantity, adds a record in CaloriesDB and returns
12 status <= addItem(chosenFoodItem, numFoodItems)
13
14 return status
15 }
16
17 // EDIT FOOD ITEM ENTRY
18 editCalories() {
19 // User taps on the food item to update
20 hasClicked, foodItemId <= detectClickGesture()
21 status <= False
22 if(hasClicked == Successs) {
23 openUpdateActivity(foodItemId)
24
25 // User chooses the new food category
26 newFoodEntry <= chooseFoodCategory()
27
28 // food entry of foodItemId has been modified
29 status <= modifyItem(foodItemId, newExpenseEntry)
30 }
31 return status
32 }
33
34 // DELETE FOOD ITEM ENTRY
35 deleteCalories() {
36 // User presses and holds on the food item to delete
37 hasClicked, foodItemId <= detectLongClickGesture()
38 status <= False
39 if(hasClicked == Success) {
40 showDeleteOption()
41
42 //User taps on the delete button to confirm
43 selection <= checkDeleteGesture()
44 if(selection == Success) {
45 status <= deleteItem(foodItemId)
46 }
47 }
48 return status
49 }
```
#### Sequence Diagram

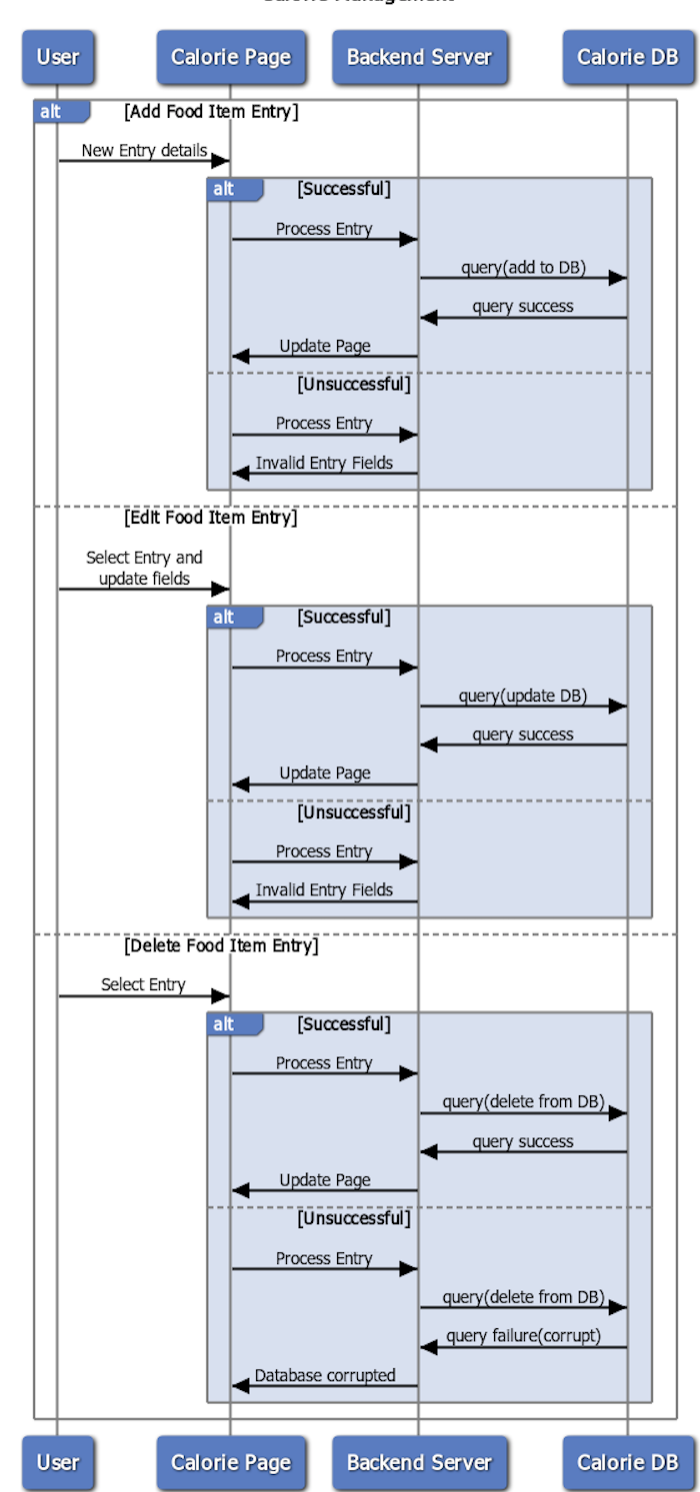

Calorie Management

Figure 3.15: Calorie Management Sequence Diagram

#### <span id="page-31-0"></span>3.4.4 Use Case Scenario-4: Notes Management

#### Add Note Entry

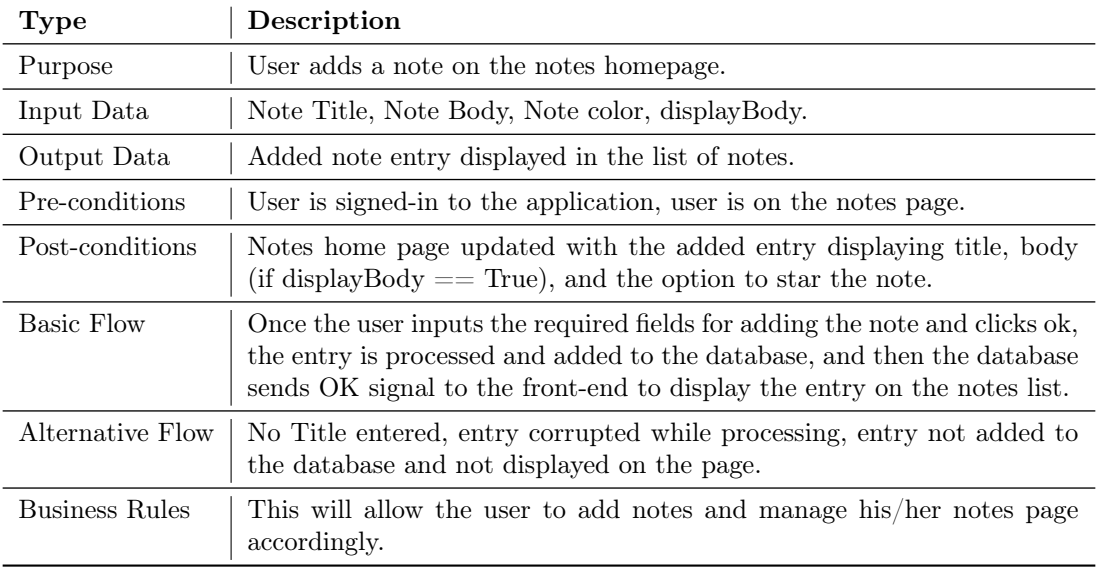

#### High Level Code (Using Module APIs)

#### Listing 3.7: Add Note

```
1 // User has logged-in successfully and has opened the Notes Mangagement section of the app
2
3 addNotes() {
4 // User clicks on the new note (+) button on the bottom right of the screen
5 noteId <= newNote()
6
7 // User selects the font style and size of the note
8 fontSize, fontStyle <= selectFontProperties()
9 setFonts(noteId, (fontSize, fontStyle))
10
11 // User selects the color theme from the color palette
12 colorProps <= selectColorTheme()
13 setColorTheme(noteId, colorProps)
14
15 // If user wants to hide the text body of his/her note
16 hideNoteBody(noteId)
17
18 // User enters the title, text body of the note and clicks on 'Save Changes'
19 status <= saveNote(noteId, title, textbody)
20
21 return status
22 }
```
#### Edit Note Entry

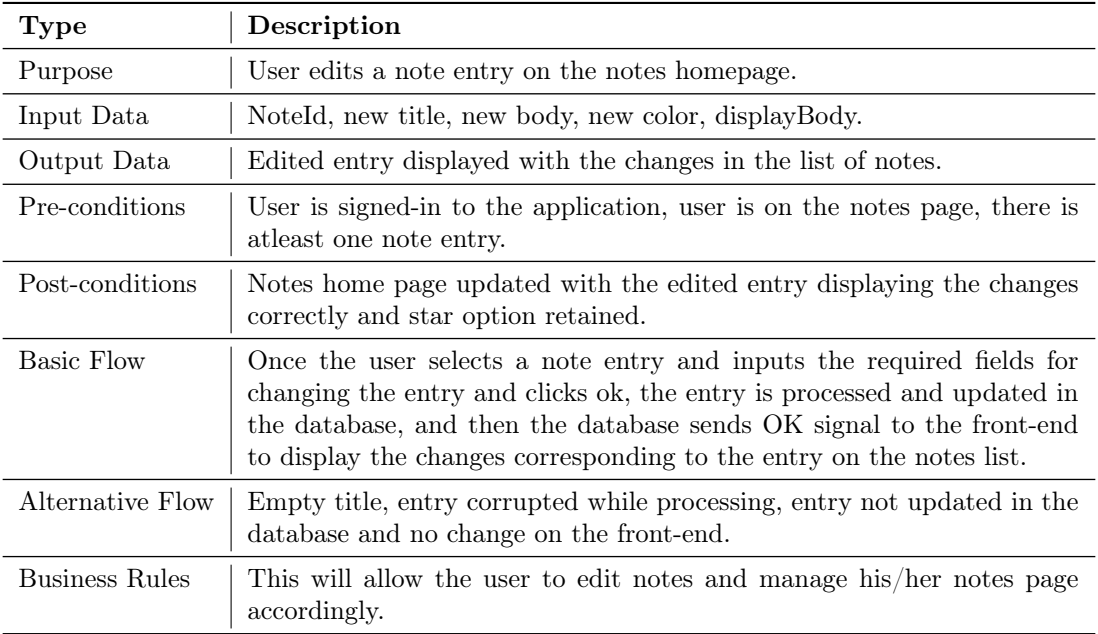

#### High Level Code (Using Module APIs)

#### Listing 3.8: Edit Note

<sup>1</sup> // User has logged-in successfully and has opened the Notes Mangagement section of the app 2 <sup>3</sup> editNotes() { <sup>4</sup> // User taps on the note item to update <sup>5</sup> hasClicked, noteId <= detectClickGesture() <sup>6</sup> status <= False  $\tau$  if(hasClicked == Successs) { 8 updateNote(noteId)  $\overline{9}$ 10 // User chooses the new food category <sup>11</sup> newFoodEntry <= chooseFoodCategory() 12 13 // User selects the font style and size of the note <sup>14</sup> fontSize, fontStyle <= selectFontProperties() <sup>15</sup> setFonts(noteId, (fontSize, fontStyle)) 16 17 // User selects the color theme from the color palette <sup>18</sup> colorProps <= selectColorTheme() <sup>19</sup> setColorTheme(noteId, colorProps) 20 <sup>21</sup> // If user wants to hide the text body of his/her note <sup>22</sup> hideNoteBody(noteId) 23 <sup>24</sup> // User edits the title, text body of the note and clicks on 'Save Changes' <sup>25</sup> status <= saveNote(noteId, title, textbody) <sup>26</sup> } <sup>27</sup> return status <sup>28</sup> }

#### Delete Note Entry

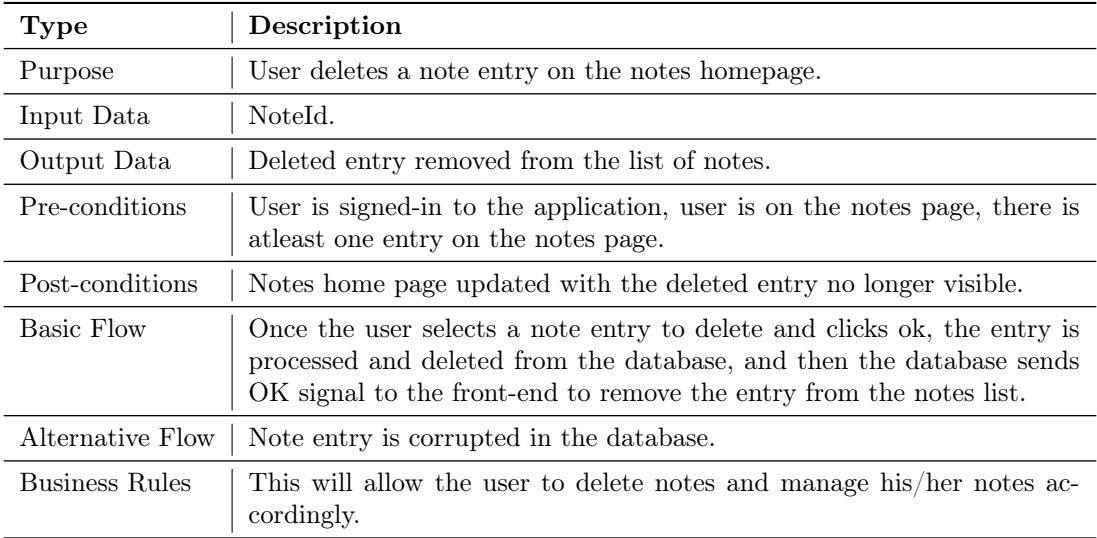

#### High Level Code (Using Module APIs)

Listing 3.9: Delete Note

```
1 // User has logged-in successfully and has opened the Notes Mangagement section of the app
2
3 deleteNotes() {
4 // User presses and holds on the food item to delete
5 hasClicked, noteId <= detectLongClickGesture()
6 status <= False
\tau if(hasClicked == Success) {
8 showDeleteOption()
9
10 //User taps on the delete button to confirm
11 selection <= checkDeleteGesture()
12 if(selection == Success) {
13 status <= deleteNote(noteId)
14 }
15 }
16 return status
17 }
```
#### Sequence Diagram

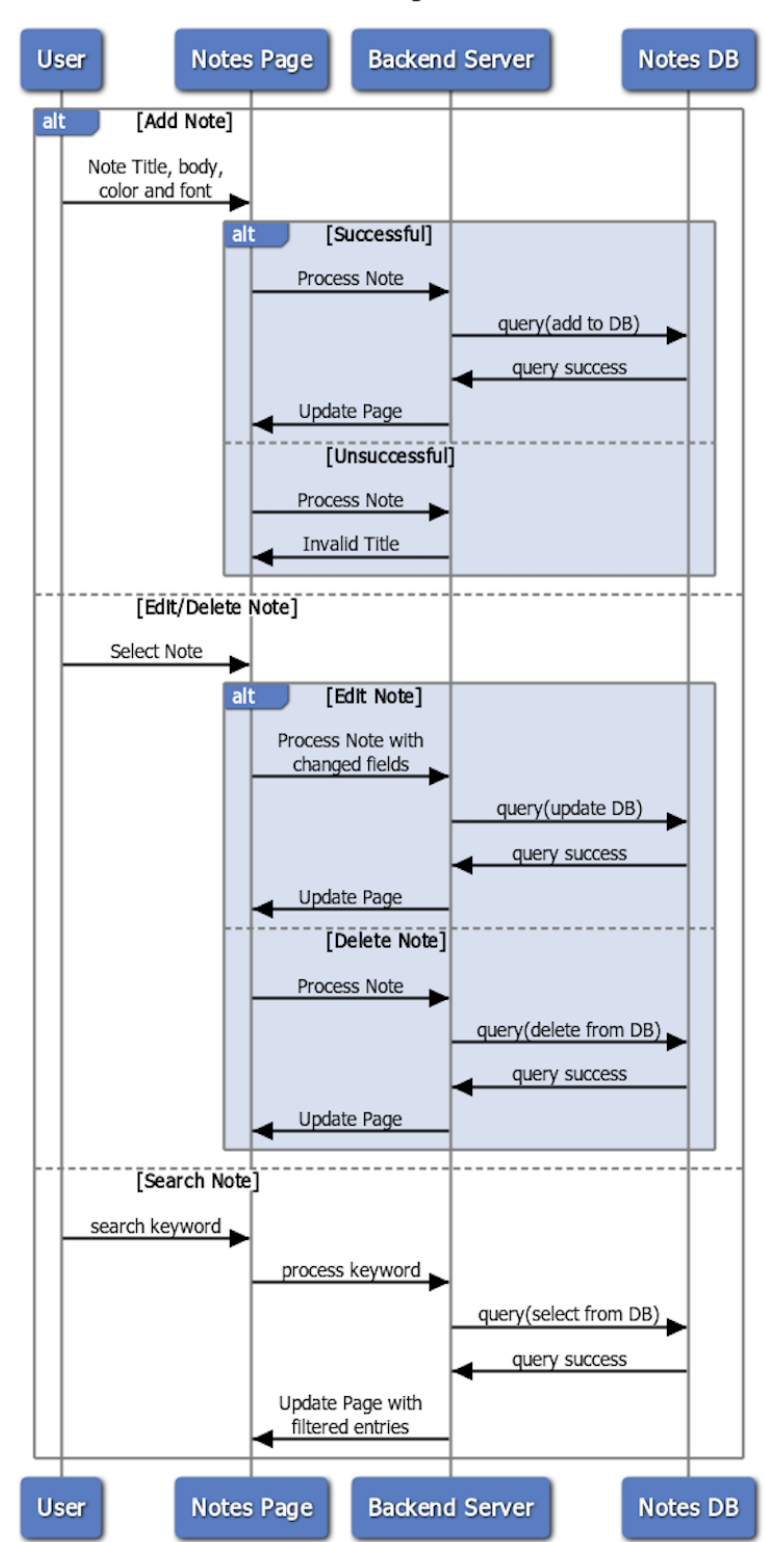

Notes Management

Figure 3.16: Notes Management Sequence Diagram

#### <span id="page-35-0"></span>3.4.5 Use-Case Scenario-5: Tagging & Filtering Entries

#### Tagging Entries

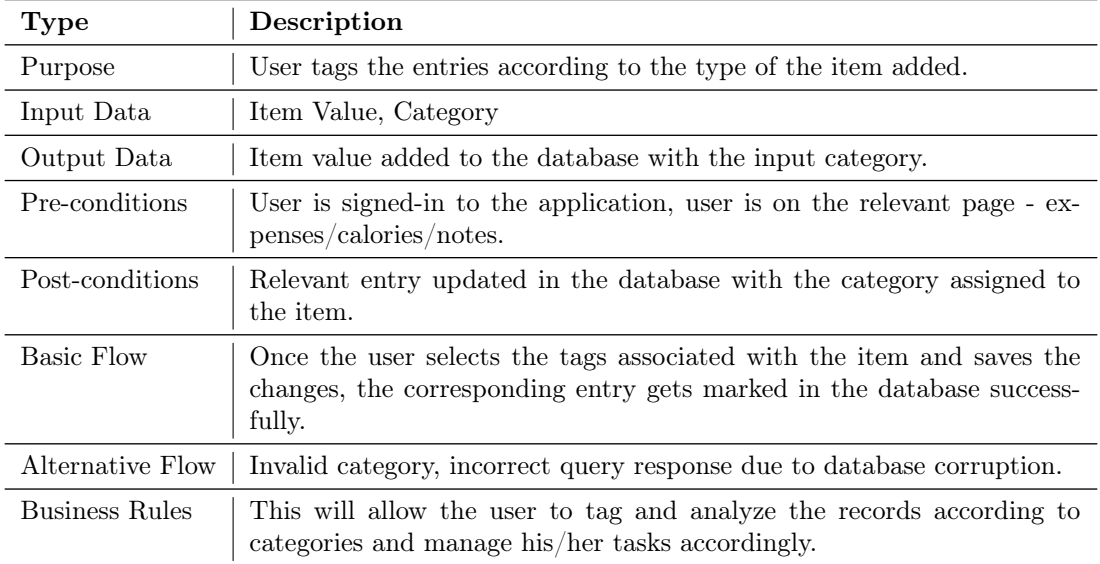

#### High Level Code (Using Module APIs)

#### Listing 3.10: Tagging Entries

```
1 // User has logged-in successfully and has opened one of Expenses/Calories/Notes section of the app
2
3 // Add Tags
4 addTags() {
5 // User can manually create his/her own desired tag
6 tagText <= getUserInput()
7 createTags(tagText)
8
9 // User selects the tags/categories to assign
10 [tagId]List <= selectTags()
11 tagItemIntake(itemId, [tagId]List)
12
13 // To show all the items with that tag
14 showTagwiseItems(tagId)
15 }
16
17 // Delete Tags
18 deleteTags() {
19 // User selects the tags/categories to delete
20 [tagId]List <= selectTags()
21 deleteTags([tagId]List)
22 }
```
#### Filtering Entries

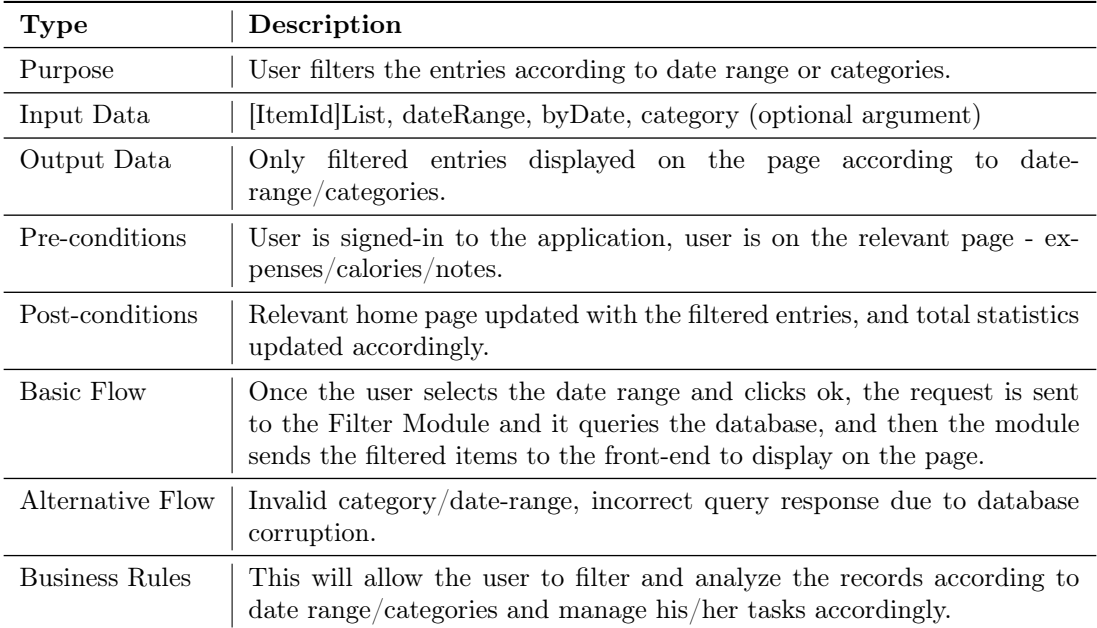

#### High Level Code (Using Module APIs)

#### Listing 3.11: Filtering Entries

```
1 // User has logged-in successfully and has opened one of Expenses/Calories/Notes section of the app
2
3 // Filter Entries
4 filterEntries() {
5 // User selects the category (optional argument)
6 category <= chooseCategory()
7 [itemId]List <= getCategoryItems(category)
8
9 // User selects the data range. Other options include Daily, Weekly, Monthly, etc.
10 fromDate <= getUserInput()
11 toDate <= getUserInput()
12
13 filteredItems <= filterItems([itemId]List, (fromDate, toDate))
14
15 return filteredItems
16 }
```
#### Sequence Diagram

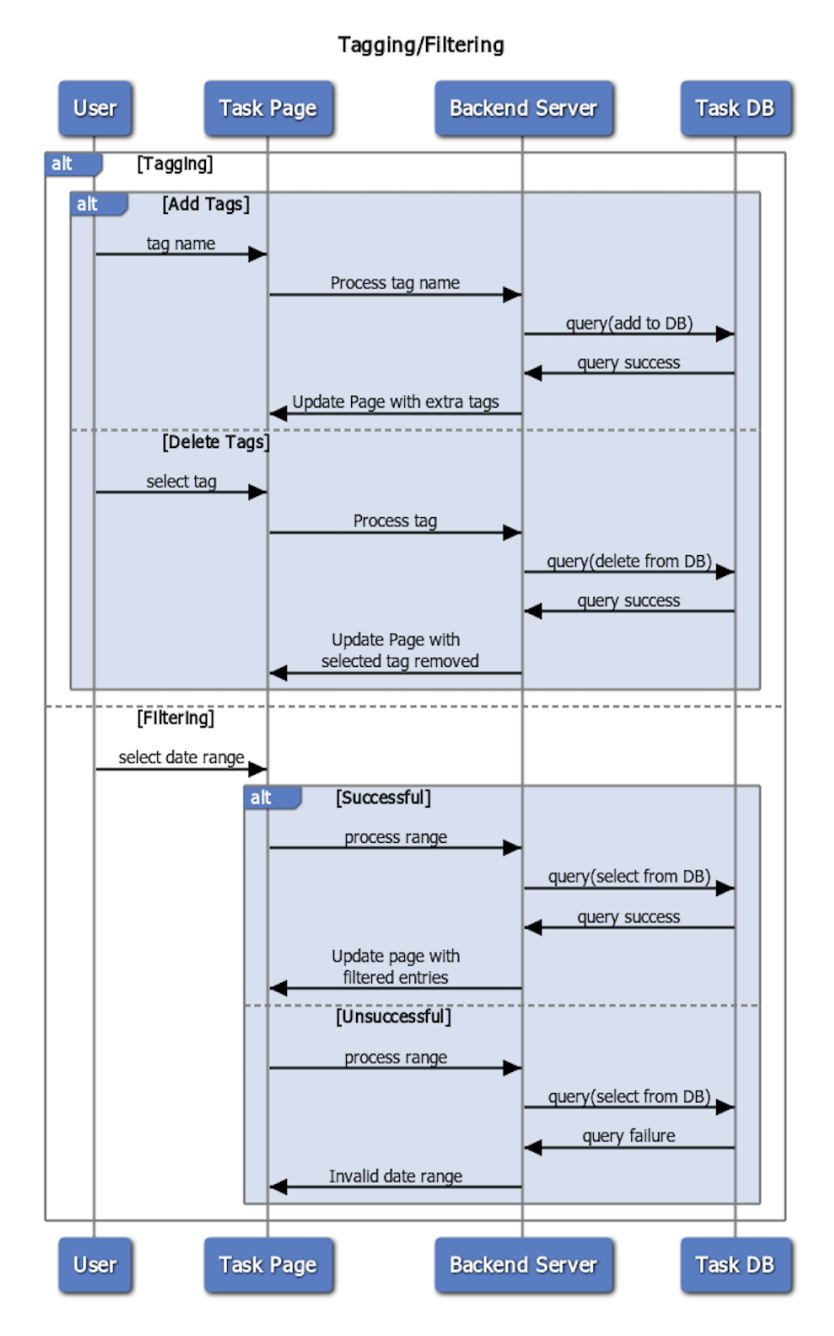

Figure 3.17: Sequence Diagram for Filtering/Tagging

## <span id="page-38-0"></span>Chapter 4

## Deployment Design

We will deploy our front-end using an Android application (APP) and will use a Back-end server to make all the API calls from our application.

<span id="page-38-1"></span>We are following a three-tier deployment strategy. Having this multi-tier strategy helps in building a scalable, robust, and secure service.

### 4.1 Three-Tier deployment

The three tiers in our deployment are the Client tier (frontend), Application Interface tier and a Database tier. The Client tier handles the interactions with the user in the form of a Graphical User Interface (GUI). The Application Interface tier handles the queries from the Client tier, processes the requests, and acts as a mediator between the Client tier and the Database tier. The Database tier stores all the information in the form of relational tables and acts as the knowledge base for all the queries.

#### <span id="page-38-2"></span>4.1.1 Tier-1: Client

This tier is at the frontend. Client will have an Android based application that will be the face of this service. The frontend communicates with other tiers through application program interface (API) calls.

<span id="page-38-3"></span>Deploying an Android application would require us to create an account on the app store, and publish the application there so users can access and download it easily.

#### 4.1.2 Tier-2: Application Interface

It forms the major component of our application, and is distributed on several servers. These servers are hosted with the help of AWS that ensures high availability  $(24x7)$  and performance. AWS object stores have redundancy for high fault tolerance even if one of the servers is down. It's critical that it's available 24x7 to support and respond to the client API calls.

#### <span id="page-38-4"></span>4.1.3 Tier-3: Database

This tier is hosted with some redundancy too, and is mainly responsible for keeping an account of all the information related to the user and the subsequent method calls. This allows the server to handle all the incoming data-lookup related queries.